## **ДепартаментобразованияВологодскойобласти бюджетноепрофессиональноеобразовательноеучреждениеВологодскойобласти** «ВОЛОГОДСКИЙ СТРОИТЕЛЬНЫЙ КОЛЛЕДЖ»

#### РАССМОТРЕН

 $\frac{1}{2}$ общепии предметно-цикловой комиссии диспрофессиональных, специальных  $\alpha$ сциплин и дипломного проектирования по специальностям 08.02.01 «Строительство и эксплуатация зданий и сооружений». эксплуатация зданий и сооружений»,<br>08.02.07 «Монтаж и эксплуатация 08.02.07 «Монтаж и эксплуатация<br>внутренних сантехнических устройств, сантехнических кондиционирования воздуха и вентиляции»,<br>43.02.08 «Сервис домашнего и ис домашнего и<br>хозяйства». 09.02.04 коммунального хозяйства», 09.02.04<br>«Информационные системы (по отраслям)»

Председатель ПЦК Богданова А.В. Протокол № 12 от «06» июня 2018 г. Протокол №  $\lbrack \varrho \rbrack$  от « $\lbrack \psi \rbrack \rbrack$  »  $\lbrack \varrho \rbrack$  20 $\lbrack \varrho \rbrack$  г. Протокол № 11 от «27 » 05 20 20г.

#### УТВЕРЖДЕНО

при  $M$ риказом директора впо у во «Вологодский строительный колледж»<br>№ 320 – УД от 15 июня 2018 г.

 $N_2$  160 – УД от  $11.06$  2019 г.  $N_2$  2020 г.

# **Комплект контрольно-оценочных средств по МДК.05.02. Организация методики экономических расчетов по работам и услугам в сфере жилищно-коммунального хозяйства**

43.02.08Сервис домашнего и коммунального хозяйства

**Разработчики:**

Исакова Наталья Анатольевна, Слепокурова Мария Владимировна, Алексеева Оксана Александровна, Косарева Ольга Борисовна

# **СОДЕРЖАНИЕ**

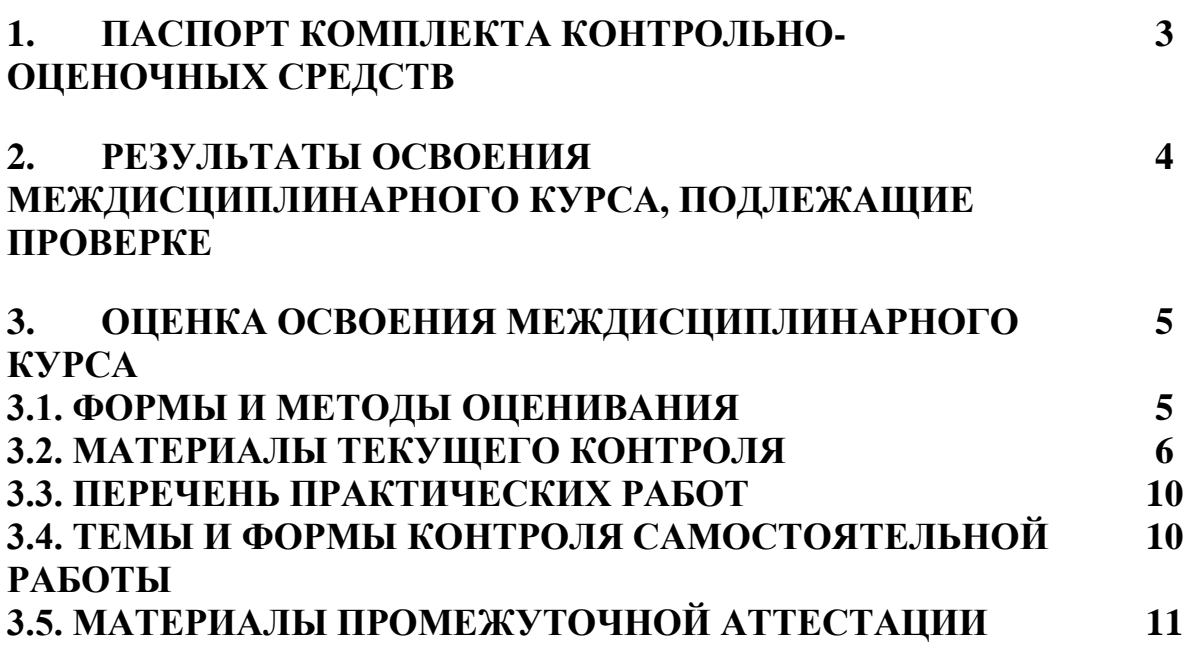

# **1. ПАСПОРТ КОМПЛЕКТА КОНТРОЛЬНО-ОЦЕНОЧНЫХ СРЕДСТВ**

МДК.05.02. Организация методики экономических расчетов по работам и услугам в сфере жилищно-коммунального хозяйства профессионального модуля ПМ.05Организация расчетов за услуги и работы по содержанию и ремонту объектов жилищно-коммунального хозяйства состоит из двух разделов: раздел 1. Организация методики экономических расчетов по работам и услугам в сфере жилищно-коммунального хозяйства, раздел 2. Компьютерное сопровождение профессиональной деятельности.

КОС включают контрольные материалы для проведения текущего контроля и промежуточной аттестации в форме дифференцированного зачета.

КОС разработаны на основании положений:

 основной профессиональной образовательной программы по специальности СПО **43.02.08**«Сервис домашнего и коммунального хозяйства»

 примерной основной образовательной программы специальности СПО **43.02.08** «Сервис домашнего и коммунального хозяйства»

 программы ПМ.05 Организация расчетов за услуги и работы по содержанию и ремонту объектов жилищно-коммунального хозяйства

## **Формы промежуточной аттестации**

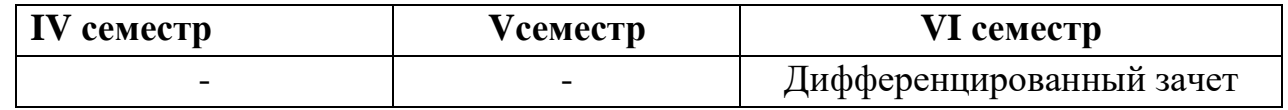

Используемые в КОС оценочные средства представлены в таблице.

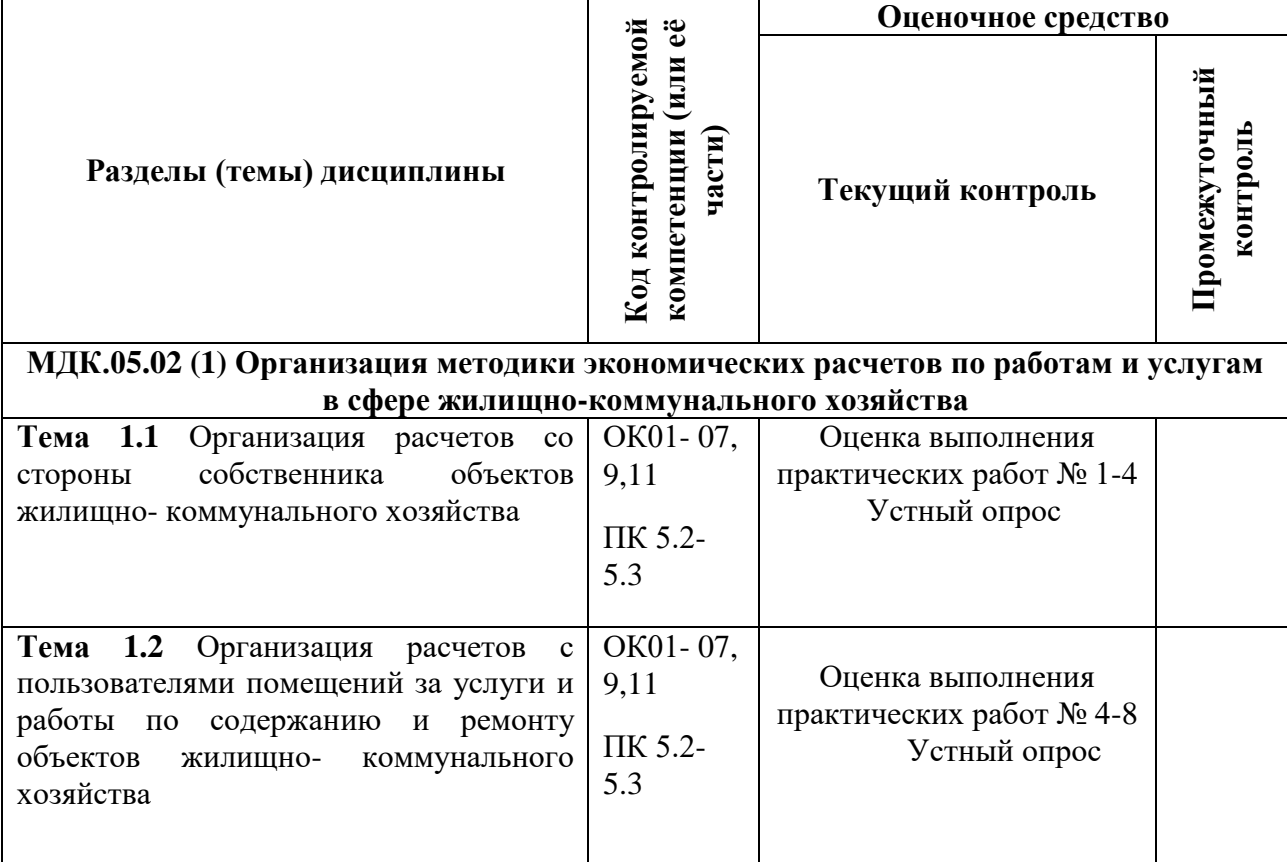

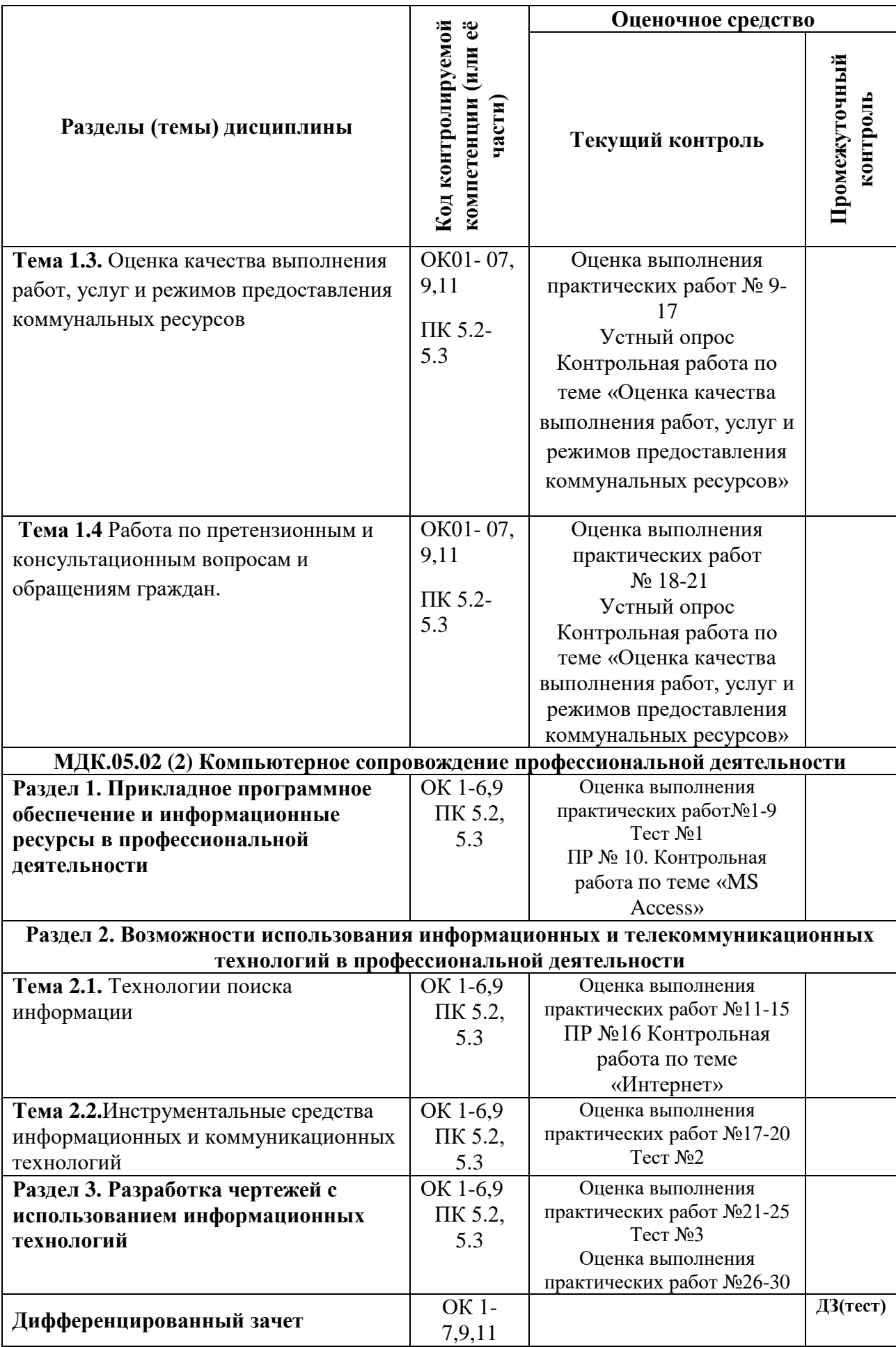

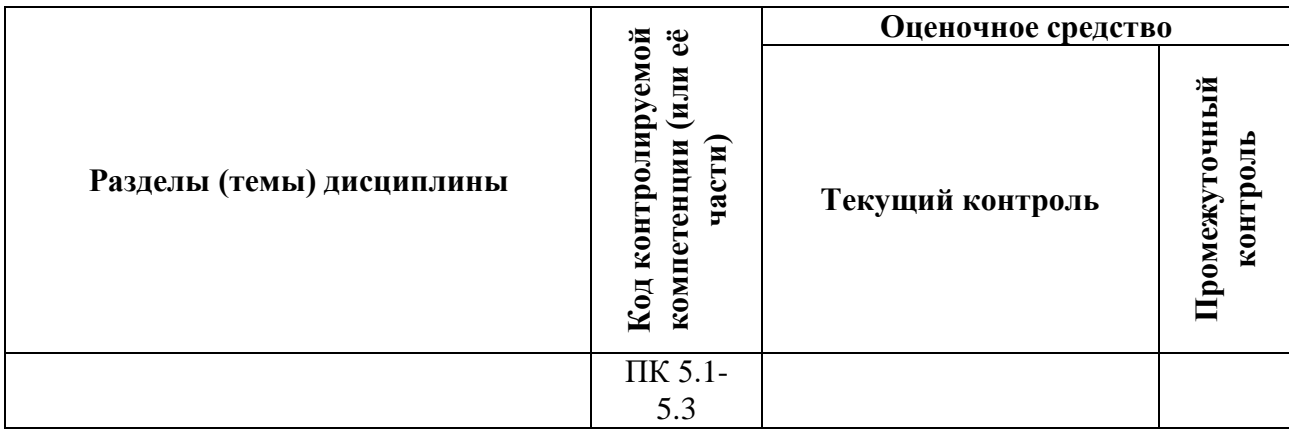

# *2***.РЕЗУЛЬТАТЫ ОСВОЕНИЯ МЕЖДИСЦИПЛИНАРНОГО КУРСА, ПОДЛЕЖАЩИЕ ПРОВЕРКЕ**

КОС включает контрольные материалы для проведения текущего контроля и промежуточной аттестации в форме дифференцированного зачета по МДК.05.02. Организация методики экономических расчетов по работам и услугам в сфере жилищно-коммунального хозяйства

Основными средствами контроля раздела принятыпрактические работы,контрольные работы, различные виды тестов и задания на внеурочную самостоятельную работу студентов.

На практических занятиях обучающиеся приобретают практический опыт, закрепляют теоретические знания. Преподаватель оценивает объем, качество, правильность и своевременность выполнения задания. Для выполнения практическихработ разработаны задания.

Промежуточная аттестация проводится в формедифференцированного зачета по МДК.05.02. Организация методики экономических расчетов по работам и услугам в сфере жилищно-коммунального хозяйства.

# **РЕЗУЛЬТАТЫ ОСВОЕНИЯ МДК.01.01. ПОДЛЕЖАЩИЕ ПРОВЕРКЕ**

Таблина 1

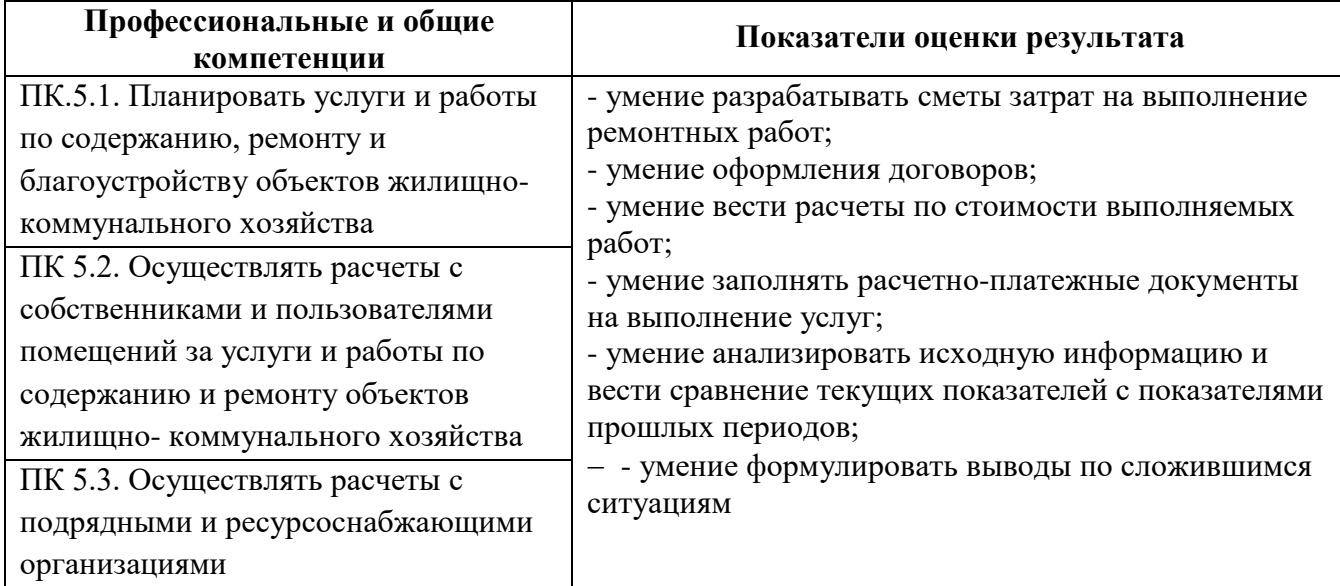

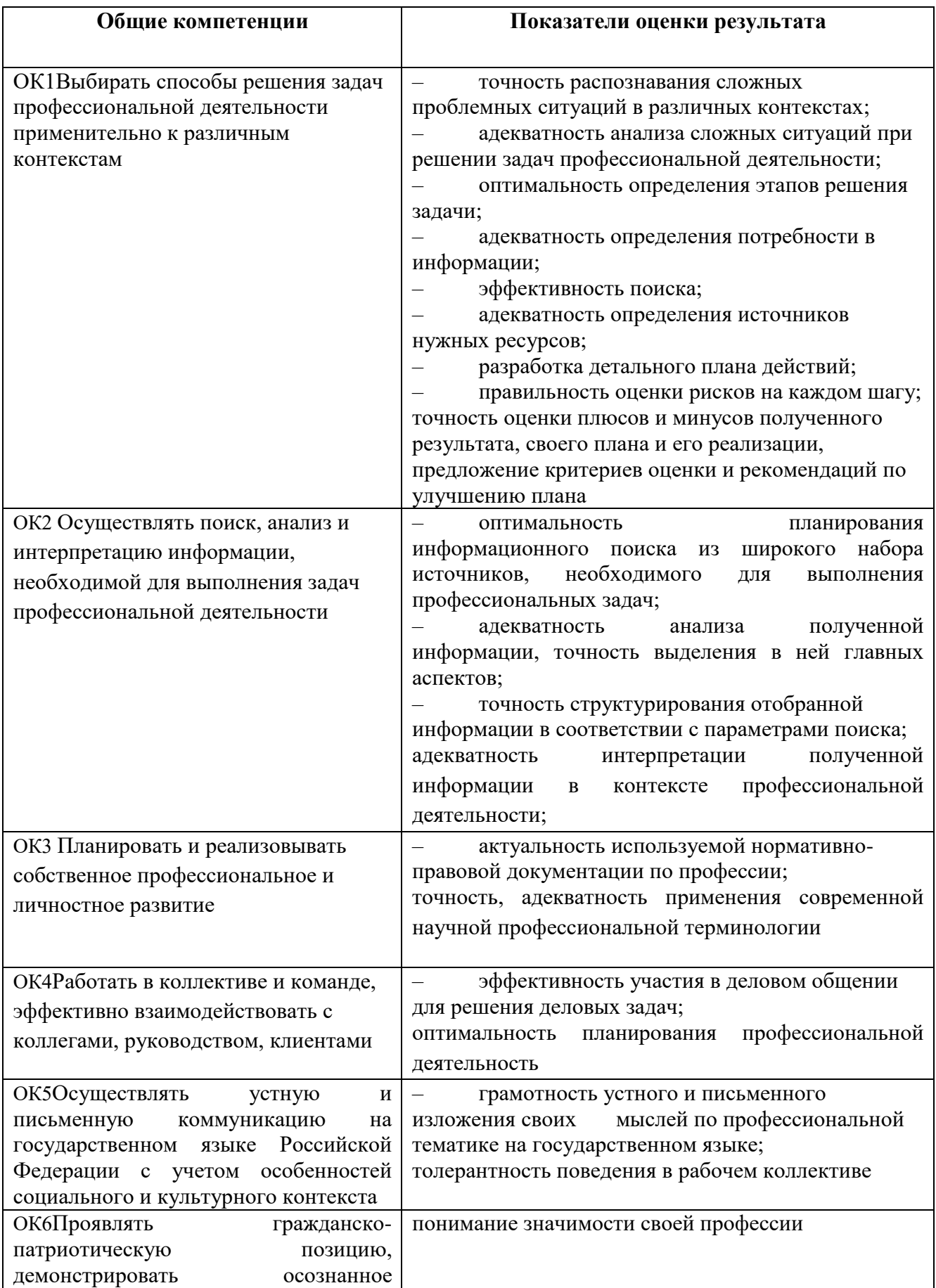

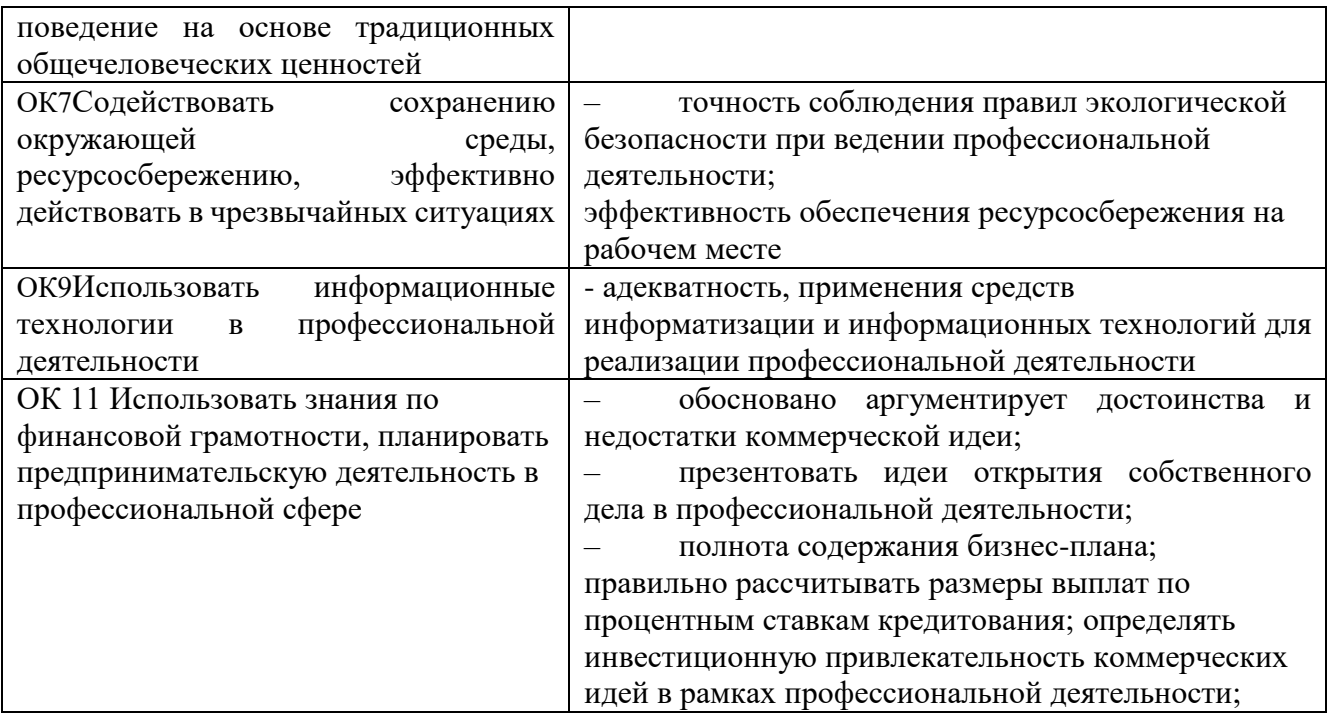

#### ОЦЕНКА ОСВОЕНИЯ УЧЕБНОЙ ДИСЦИПЛИНЫ  $3.$

# 3.1. ФОРМЫ И МЕТОДЫ ОЦЕНИВАНИЯ

Предметом оценки освоения дисциплины являются общие компетенции, умения, знания, способность применять их в практической деятельности и повседневной жизни. Соотношение типов задания и критериев оценки представлено в таблице:

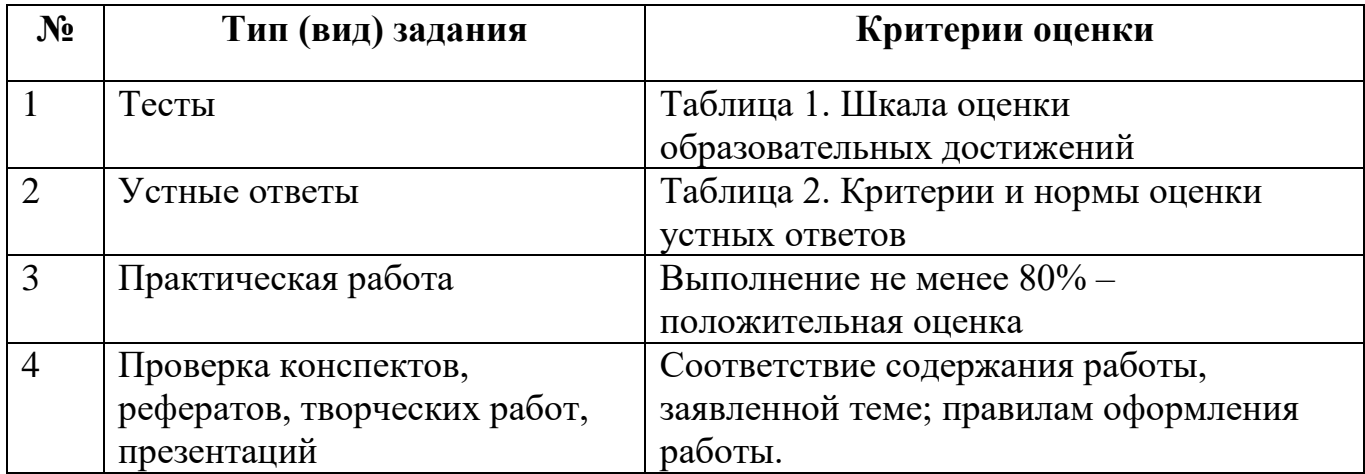

# Таблица 1. Шкала оценки образовательных достижений (тестов)

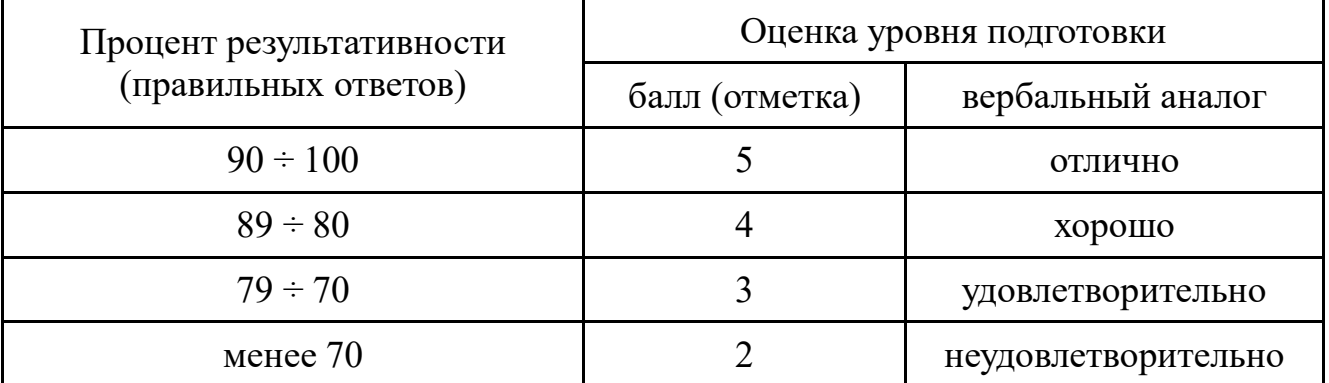

# Таблица 2. Критерии и нормы оценки устных ответов

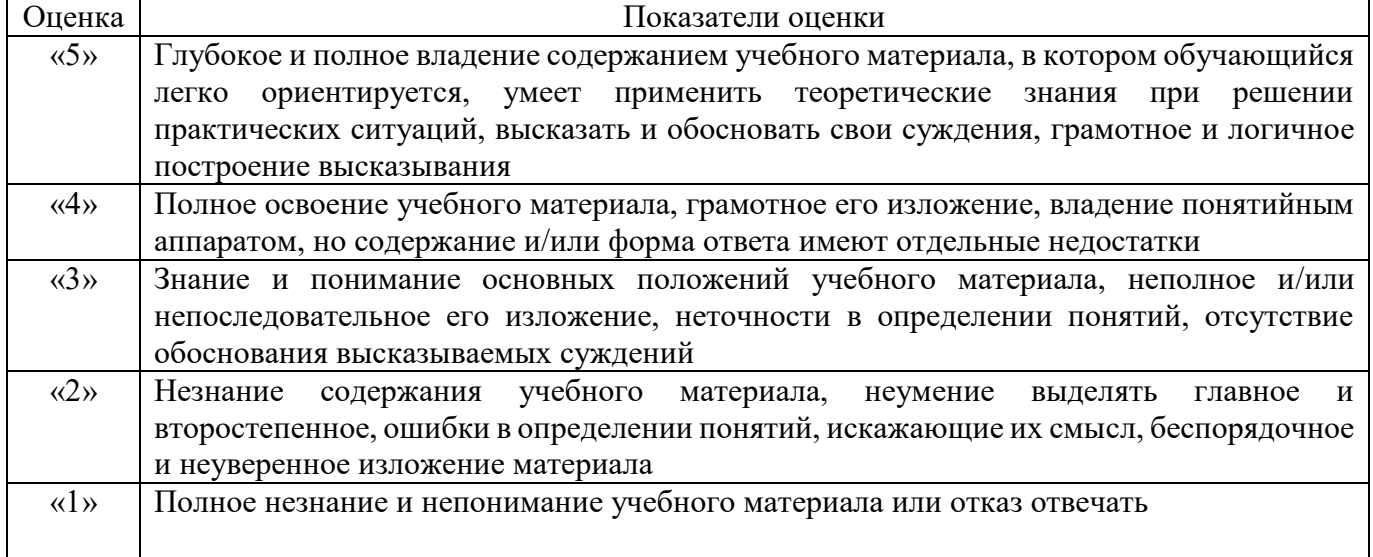

Промежуточная аттестация по результатам освоения обучающимися МДК проводится в форме дифференцированного зачета.

# **3.2.МАТЕРИАЛЫ ТЕКУЩЕГО КОНТРОЛЯ**

## **МДК.05.02 (1) Организация методики экономических расчетов по работам и услугам в сфере жилищно-коммунального хозяйства**

## **Устный опрос по теме 1.1.**

- 1. Что является основанием для открытия лицевого счета?
- 2. Какая информация содержится в лицевом счете?
- 3. В каких случаях в лицевой счет вносятся изменения?
- 4. Каким приказом утверждена, примерна форма платежного документа для внесения платы за содержание и ремонт жилого помещения, и предоставление коммунальных услуг?
- 5. Каким документом утверждены «Правила предоставления коммунальных услуг»
- 6. Каким документом утверждены методики расчета/ перерасчета платы за коммунальные услуги?
- 7. Каким категория граждан положены льготы на услуги ЖКХ в нашем регионе?

## **Устный опрос по теме 1.2.**

- 1. Кто утверждает тарифы на ЖКУ?
- 2. Кто устанавливает нормативы потребления коммунальных ресурсов?
- 3. Что является «базой» для определения количества потребленного ресурса при расчетах по нормативам ?
- 4. Как производят расчет потребленного количества коммунальных ресурсов при отсутствии ИПУ?
- 5. В каких случаях предусмотрен перерасчет платы?
- 6. В какой срок производится перерасчет платы?
- 7. Плата, за какие коммунальные услуги не подлежит перерасчету?
- 8. Временным отсутствием признается отсутствие более календарных дней подряд

## **Устный опрос по теме 1.3. Оценка качества выполнения работ, услуг и режимов предоставления коммунальных ресурсов**

- 1. Как провести оценку качества выполнения работ?
- 2. Как провести оценку качества услуг?
- 3. Как провести оценку качества режимов предоставления коммунальных ресурсов?
- 4. Назвать способы выявления степени качества предоставленных услуг?
- 5. В каких случаях производится корректировка размера платы за жилье?
- 6. В каких случаях производится корректировка размера платы за коммунальные услуги?
- 7. Что такое норма обслуживания? Что такое укрупненная норма обслуживания?

## **Контрольная работа по теме «Оценка качества выполнения работ, услуг и режимов предоставления коммунальных ресурсов»**

#### **Вариант 1**

Теоретическая часть:

- 1. В каких случаях производится корректировка размера платы за жилье?
- 2. Как провести оценку качества услуг?
- 3. Какие затраты должны возмещаться управляющей организации за оказанные услуги по управления многоквартирными домами?
- 4. Как определяется нормативная численность специалистов, осуществляющих управление жилым домом?
- 5. Дайте определение понятию «управление многоквартирным домом».
- 6. Что такое организационная структура управления?

Практическая часть:

- 7. Составить схему нормативной численности рабочих, занятых технологической эксплуатацией жилого дома.
- 8. Составить схему: случаи перерасчета коммунальных услуг

#### **Вариант 2**

- 1. В каких случаях производится корректировка размера платы за коммунальные услуги?
- 2. Как провести оценку качества выполнения работ?
- 3. Что такое норма обслуживания? Что такое укрупненная норма обслуживания?
- 4. Перечислите наименования профессий рабочих, занятых технической эксплуатацией многоквартирного дома.
- 5. Перечислите нормативно-правовые акты, регулирующие деятельность по управлению многоквартирными домами.
- 6. Что включает в себя надлежащее содержание общего имущества многоквартирного дома?

Практическая часть:

- 7. Составить схему нормативной численности специалистов, осуществляющих управление многоквартирными домами
- 8. Составить схему структура платы за жилищно-коммунальные услуги

## **Устный опрос по теме 1.4. Работа по претензионным и консультационным вопросам и обращениям граждан.**

1. Цели, задачи и функции института обращений граждан в России.

- 2. Принципы института обращений граждан в России.
- 3. Субъекты института обращений граждан в России.
- 4. Понятие, сущность и виды обращений граждан.
- 5. Особенности обращений в виде электронного документа.
- 6. Права, обязанности граждан при подаче и рассмотрении обращения.
- 7. Гарантии права граждан на обращение.
- 8. Общая характеристика порядка рассмотрения обращений граждан в России.

#### **МДК.05.02 (2) Компьютерное сопровождение профессиональной деятельности**

#### **Тест №1 «Прикладное программное обеспечение»**

## **Задание #1**

*Вопрос:* MS Excel.

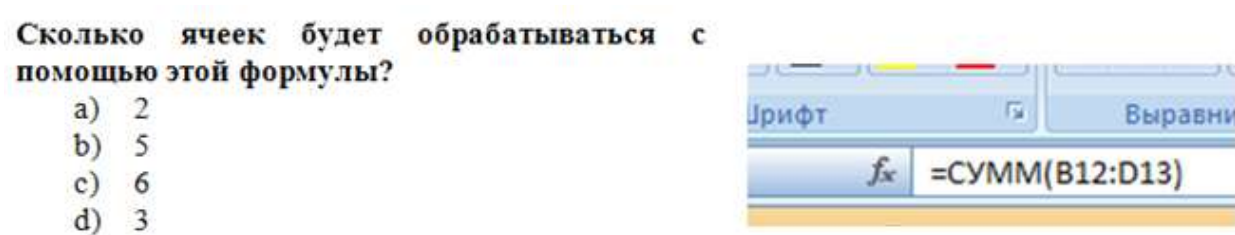

*Выберите один из 5 вариантов ответа:*

е) Невозможно определить

- 1) b
- 2) a
- 3) c
- 4) d
- 5) e

## **Задание #2**

*Вопрос:*

MSWord. Где находится кнопка Копировать формат? *Укажите место на изображении:*

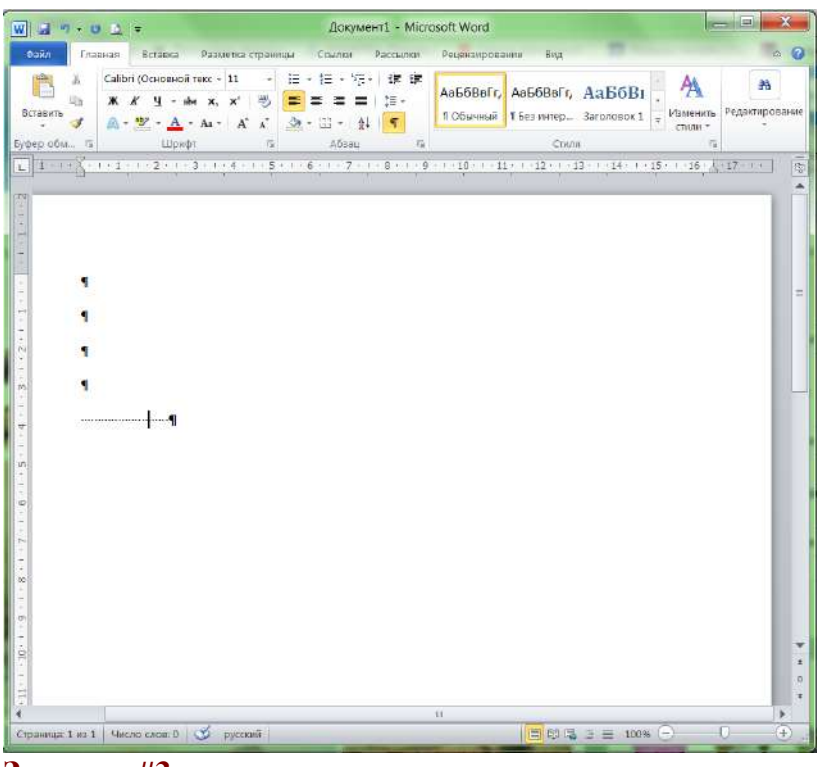

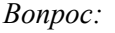

MSExcel. Выберите правильный формат для записи функции ЕСЛИ

*Выберите один из 5 вариантов ответа:*

1) = ЕСЛИ(условие ; истина ; ложь);

- 2) = ЕСЛИ(истина ; ложь ; условие)
- 3) = ЕСЛИ(условие ; истина ; ложь)
- 4) = ЕСЛИ(условие , истина , ложь)
- $(5)$  = ЕСЛИ(условие; ложь; истина)

## **Задание #4**

#### *Вопрос:*

MSWord. Как называется элемент интерфейса, выделенный на рисунке?

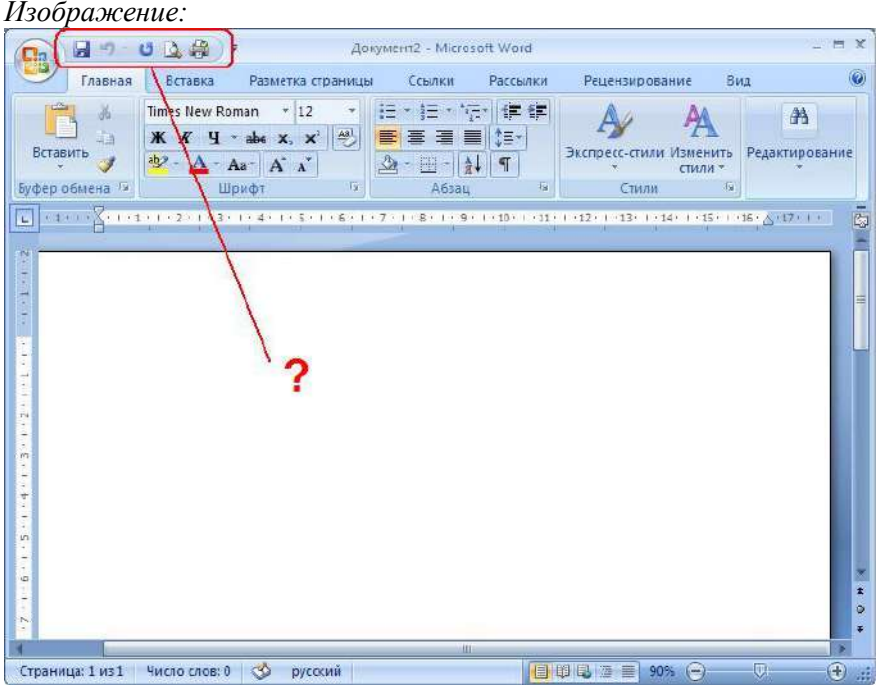

*Выберите один из 5 вариантов ответа:*

- 1) Строка состояния
- 2) Панель быстрого доступа
- 3) Полоса прокрутки
- 4) Панель инструментов
- 5) Панель быстрого запуска

## **Задание #5**

*Вопрос:* MS Word. Что такое объект WordART?

*Выберите один из 5 вариантов ответа:*

1) заголовок текста

2) графический объект, оформленный особым образом

- 3) графический объект, содержащий особым образом оформленный текст
- 4) графический объект, хранящийся в библиотеке программы
- 5) элемент оформления документа, расположенный в верхнем или нижнем поле

## **Задание #6**

*Вопрос:* MS Excel.

## В какой ячейке находится текст?

- a)  $B2$
- b)  $C2$
- с) Вобъединенной ячейке
- d) Невозможно определить

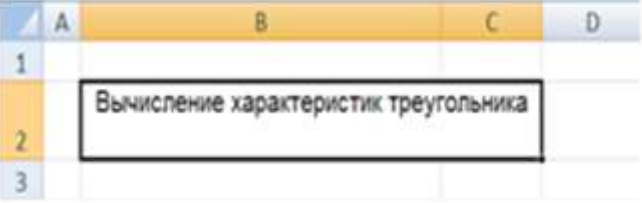

*Выберите один из 4 вариантов ответа:*

- 1) d
- 2) c
- 3) b
- 4) a

## **Задание #7**

*Вопрос:* MSWord. Какие виды обтеканий можно использовать в документе?

*Выберите несколько из 6 вариантов ответа:*

- 1) В тексте
- 2) Вокруг рамки
- 3) По контуру
- 4) Вокруг текста
- 5) Между словами
- 6) Около

## **Задание #8**

*Вопрос:* MSExcel. Как задать адрес блока ячеек? *Выберите один из 5 вариантов ответа:*

- 1) номер строки, в которой находится блок ":" имя столбца, в котором находится блок
- 2) адрес первой ячейки блока ":" адрес последней ячейки блока
- 3) адрес последней ячейки блока ":" адрес первой ячейки блока
- 4) адрес первой ячейки блока ";" адрес последней ячейки блока
- 5) перечень всех адресов ячеек, входящих в блок

## **Задание #9**

# *Вопрос:*

MSExcel. Где находится ЛЕГЕНДА диаграммы? (*Укажите место на изображении*)

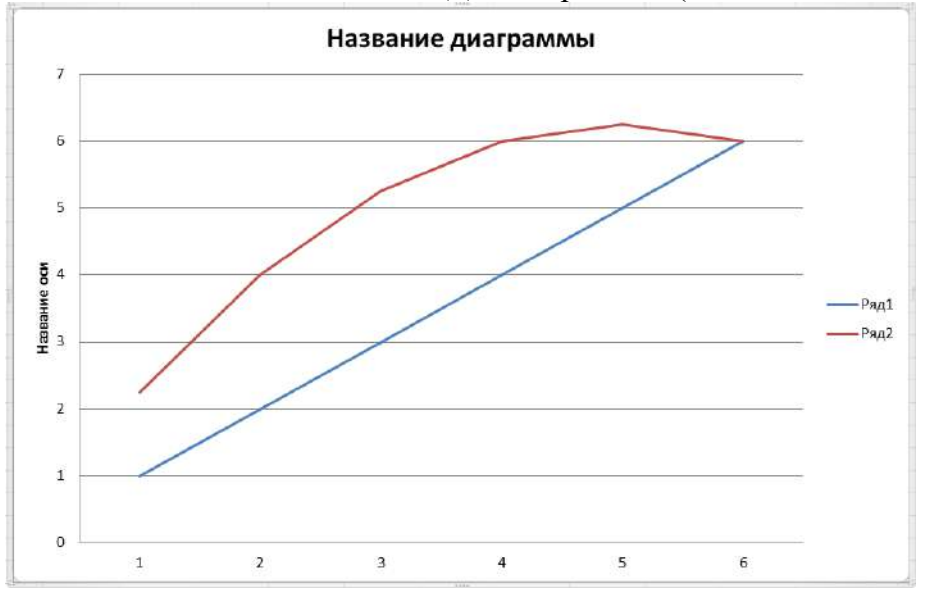

## **Задание #10**

*Вопрос:*

MSWord. В каких случаях используется объект Надпись?

#### *Выберите один из 4 вариантов ответа:*

- 1) Если в графическом изображении используется привязка
- 2) Если в графическом изображении надо использовать текст
- 3) Для подписи страниц
- 4) Для создания заголовка документа

**Задание #11**

*Вопрос:*

MSExcel. Как объединить несколько ячеек?

*Выберите несколько из 5 вариантов ответа:*

1) Выделить нужные ячейки, вызвать контекстное меню - Формат ячеек, выбрать параметр Объединить ячейки

- 高 2) С помощью кнопки
- ,00
- 0,∉ 3) С помощью кнопки
- $-1+$ 4) С помощью кнопки

5) Выделить нужные ячейки, вызвать контекстное меню - Объединить ячейки

## **Задание #12**

*Вопрос:* MSWord. Что такое форматирование?

*Выберите один из 4 вариантов ответа:*

- 1) работа в режиме разметки
- 2) изменение смыслового содержания текста
- 3) удаление повторяющихся элементов
- 4) изменение внешнего вида документа

# **Задание #13**

*Вопрос:* MSExcel. Сколько листов в новом документе (по умолчанию)?

*Выберите один из 4 вариантов ответа:* 1) 1

- 2) ни одного
- 3) 3
- 4) 2

## **Задание #14**

*Вопрос:* MSWord. Укажите назначение каждой из этих кнопок (см. рисунок): *Изображение:*

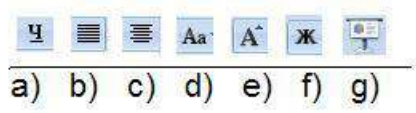

*Укажите соответствие для всех 7 вариантов ответа:*

- 1) подчеркнутое начертание
- 2) выравнивание по ширине
- 3) выравнивание по центру
- 4) изменение регистра символов
- 5) увеличение размера шрифта
- 6) жирное начертание
- 7) такой кнопки нет

 $\underline{\hspace{1cm}}$  g)

 $\begin{array}{c} -10 \ -10 \ -10 \ -10 \ -10 \ -10 \ -10 \ -10 \end{array}$ 

*Вопрос:*

MSExcel. Где находится ПОЛЕ ИМЕНИ? (*Укажите место на изображении*)

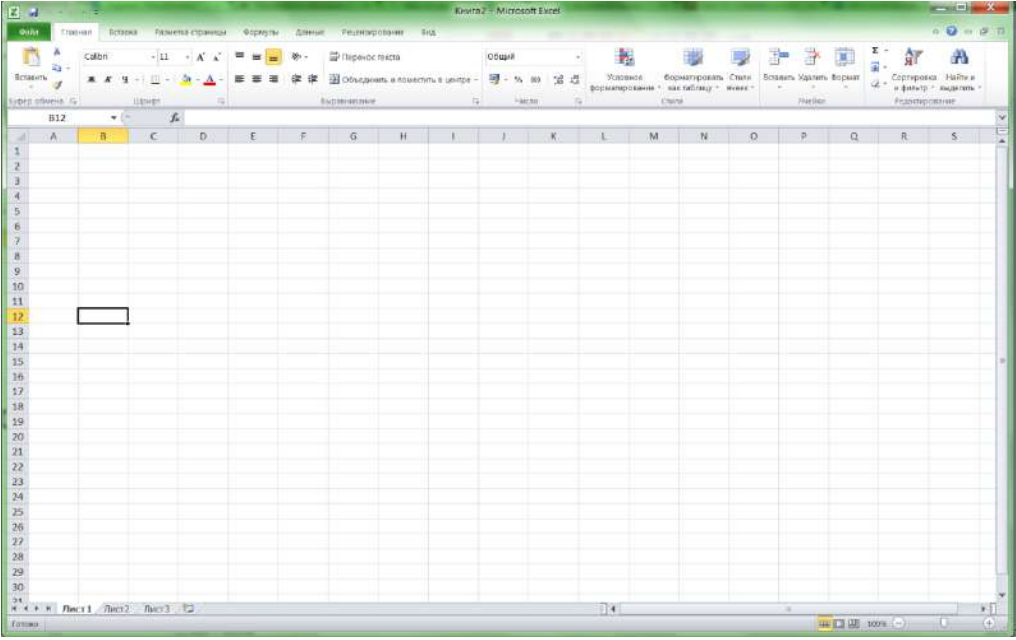

## **Задание #16**

*Вопрос:*

MSExcel. Какая кнопка вызывает Мастер функций? (*Укажите место на изображении*)

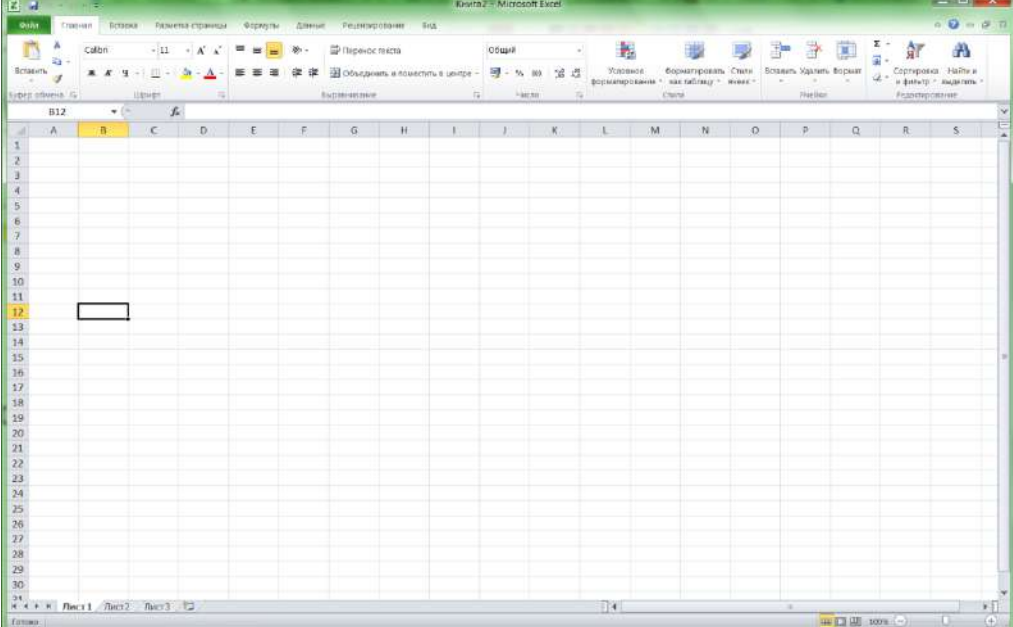

*Вопрос:* MS Word. Как пронумеровать страницы?

#### *Выберите один из 4 вариантов ответа:*

- 1) вкладка Колонтитул ->Номер страницы
- 2) вкладка Вставка -> Номер страницы
- 3) вкладка Разметка страницы ->Номер страницы
- 4) контекстное меню на странице -> Номер страницы

## **Задание #18**

*Вопрос:*

MSExcel. Для чего используется опция Переносить по словам?

#### *Выберите один из 4 вариантов ответа:*

- 1) Для расположения в ячейке текста в виде нескольких строк
- 2) Для автоматического разбиения текста на слова
- 3) Для автоматического проставления переноса слов
- 4) Для объединения ячеек

## **Задание #19**

*Вопрос:* MSExcel. Как сделать автозаполнение?

#### *Выберите один из 4 вариантов ответа:*

1) Задать первое и второе значение, выделить ячейки, переместить курсор в правый нижний угол ячейки и перетащить вниз (или) влево с удерживанием правой кнопки мыши

2) Задать первое значение, переместить курсор в левый нижний угол ячейки и перетащить вниз (или) влево с удерживанием левой кнопки мыши

3) Задать первое значение, переместить курсор в правый нижний угол ячейки и перетащить вниз (или) влево с удерживанием левой кнопки мыши

4) Задать первое и второе значение, выделить ячейки, переместить курсор в правый нижний угол ячейки и перетащить вниз (или) влево с удерживанием левой кнопки мыши

## **Задание #20**

*Вопрос:* MSWord. Когда лучше использовать "полотно"?

*Выберите один из 5 вариантов ответа:*

1) Всегда

- 2) Если используется нестандартный формат листа
- 3) Если рисунок состоит из нескольких объектов
- 4) Если надо создать колонтитул
- 5) Если надо использовать привязку

## *Вопрос:*

MSWord. Как называется элемент интерфейса, выделенный на рисунке? *Изображение:*

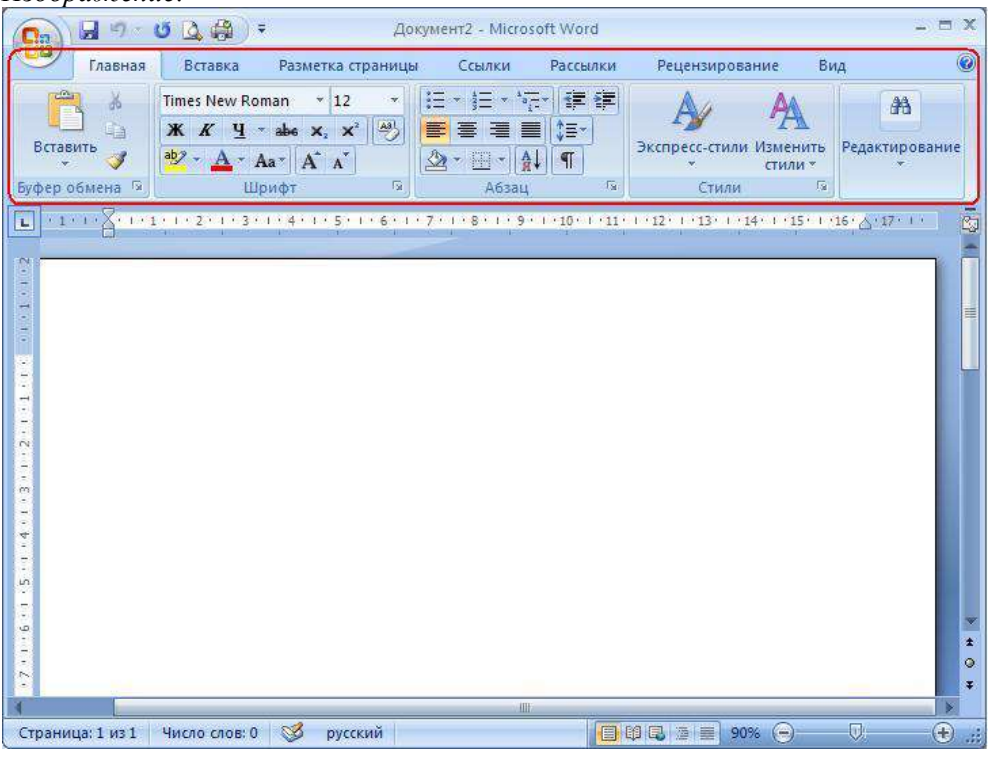

*Выберите один из 5 вариантов ответа:*

- 1) Строка заголовка
- 2) Строка состояния
- 3) Панель быстрого доступа
- 4) Лента
- 5) Меню

# **Задание #22**

*Вопрос:*

MSWord. Чем отличается колонтитул от обычного текста?

*Выберите один из 3 вариантов ответа:*

- 1) В колонтитуле нельзя помещать несколько абзацев
- 2) Колонтитул повторяется на каждой странице
- 3) Колонтитул нельзя форматировать

## **Задание #23**

*Вопрос:* Установите соответствие между форматом и программой

*Укажите соответствие для всех 5 вариантов ответа:*

- 1) Блокнот
- 2) MS Word
- 3) MS Excel
- 4) MS Power Point
- 5) такого формата нет

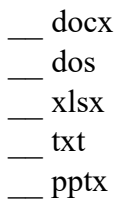

#### Bonpoc:

MSWord. Можно ли вставить на страницу графический объект, не создавая "полотно"? (да, нет) Запишите ответ:

#### Задание #25

#### Bonpoc:

MSWord. Для чего используется элемент интерфейса, выделенный на рисунке? Изображение:

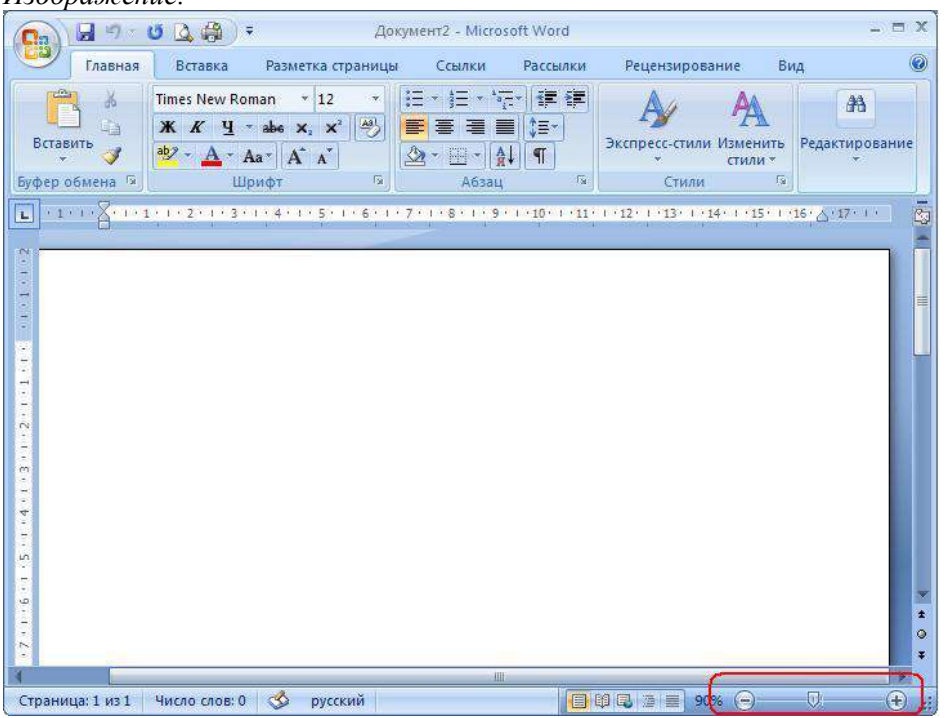

Выберите один из 4 вариантов ответа:

1) для масштабирования графических объектов

- 2) для быстрого переключения между страницами
- 3) для масштабирования документа

4) для изменения размера шрифта

#### Задание #26

#### Bonpoc:

MS Word. Как вставить страницу до текста?

#### Выберите один из 4 вариантов ответа:

1) установить курсор в начало первой строки, выбрать вкладка Главная -> Разрыв страницы

2) выделить весь текст, выбрать вкладка Вставка -> Разрыв страницы

3) установить курсор в начало последней строки, выбрать вкладка Вставка -> Разрыв страницы

4) установить курсор в начало первой строки, выбрать вкладка Вставка -> Разрыв страницы

# Задание #27

 $Bonpoc$ :

MSWord. Какой маркер надо использовать, чтобы повернуть объект?

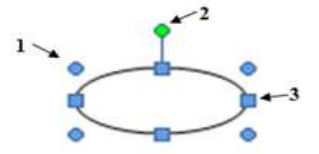

*Выберите один из 5 вариантов ответа:*

- 1) Нужный маркер не обозначен
- 2) Любой
- 3) 1
- 4) 3
- 5) 2

## **Задание #28**

*Вопрос:* Какие виды операций можно выполнять в MSWord?

*Выберите несколько из 5 вариантов ответа:*

- 1) редактирование
- 2) ввод
- 3) форматирование
- 4) комментирование
- 5) тиражирование

## **Задание #29**

*Вопрос:* MSWord. Укажите назначение каждой из этих кнопок (см. рисунок): *Изображение:*

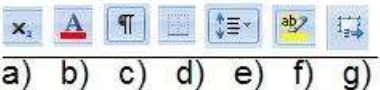

*Укажите соответствие для всех 7 вариантов ответа:*

- 1) подстрочный индекс
- 2) цвет символов
- 3) режим показа невидимых символов
- 4) настройка границ абзаца
- 5) расстояние между строками
- 6) цвет фона текста
- 7) такой кнопки нет

```
= e)
```
- $\underline{\hspace{2mm}}$  d)
- $\underline{\hspace{1cm}}$  a)
- $(g)$
- \_\_ b)
- $\equiv$  f)
- $\circ$ )

**Задание #30**

*Вопрос:*

MSWord. Для чего используется эта кнопка ?

*Выберите один из 4 вариантов ответа:*

- 1) Для настройки цвета страницы
- 2) Для настройки обтекания текстом
- 3) Для настройки обтекания графическим объектом
- 4) Для создания объекта Надпись

## **Задание #31**

*Вопрос:* Установите соответствие:

*Укажите соответствие для всех 6 вариантов ответа:*

- 1) операционная система
- 2) графический редактор
- 3) текстовый процессор
- 4) табличный процессор
- 5) пакет прикладных программ
- 6) текстовый редактор
- \_\_ MS Word
- \_\_ Блокнот
- MS Office
- MS Excel
- MS Windows
- \_\_ Paint

## **Задание #32**

*Вопрос:* MS Excel. Как формируется адрес ячейки?

*Выберите один из 4 вариантов ответа:*

- 1) имя столбца, номер строки
- 2) номер столбца, имя строки
- 3) имя листа, номер строки
- 4) номер столбца, номер строки

## **ПР № 10. Контрольная работа по теме «MS Access»**

## **Вариант 1**

- 1. Создать три таблицы, приведенные на *Схеме данных* (см. рисунок), для каждого поля выбрать тип данных, для каждой таблицы установить ключевое поле.
- 2. Для таблицы **Счет** использовать *Мастер подстановок*: поля **компьютер** и **поставщик** подстановка из таблиц. Для поля **процессор** (таблица **Конфигурация**) также использовать *Мастер подстановок*: подстановка из фиксированных значений (AMDAthlon-64,IntelCore2Duo,IntelXeon).
- 3. Установить связи между таблицами при помощи *Схемы данных* (см. рисунок). Установить 3 галочки на каждой связи.
- 4. Создать три формы для заполнения каждой из таблиц (с помощью *Мастера*).
- 5. При помощи форм заполнить таблицы. В главной таблице (Поставщик) должно быть 5 записей, в связанных (Конфигурация и Счет) – по 10 записей.
- 6. Создать три выборочных запроса (в режиме *Конструктора*). Запросы должны содержать поля из разных таблиц (не менее трех полей), а также сортировку или условие отбора. Один из запросов должен быть *Запросом с параметром*. Название запросов должно отражать их назначение.
- 7. Создать три отчета (с помощью *Мастера*). Один отчет должен быть выборочным (должен содержать поля из нескольких таблиц, не менее трех полей), второй отчет должен быть построен на основе одного из запросов, а третий должен содержать всю информацию из базы данных. Название отчетов должно отражать их назначение. В режиме *Конструктора*  изменить вид каждого отчета.

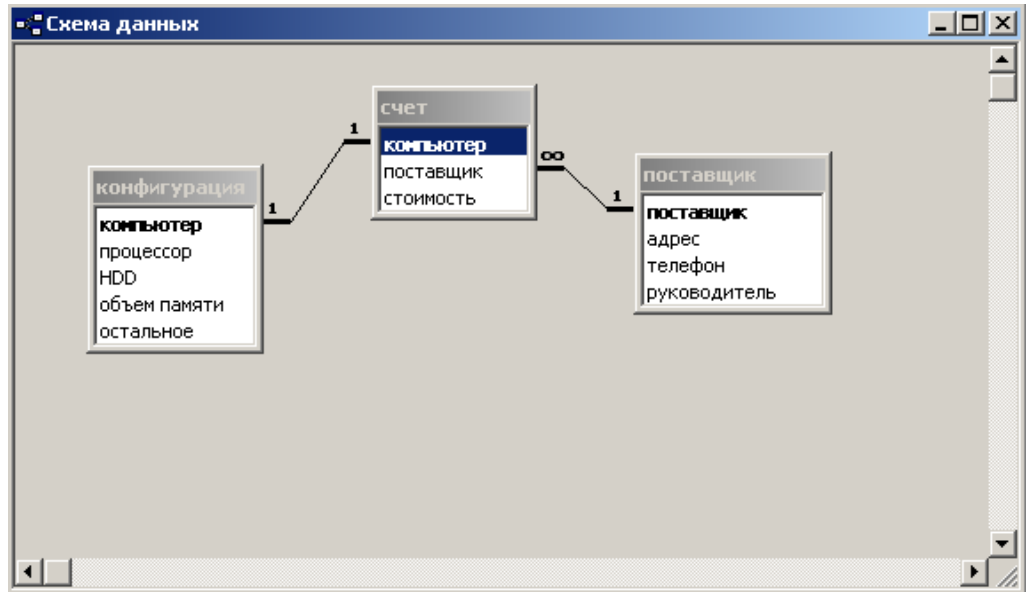

## **Вариант 2**

- 1. Создать три таблицы, приведенные на *Схеме данных* (см. рисунок), для каждого поля выбрать тип данных, для каждой таблицы установить ключевое поле.
- 2. Для таблицы **Олимпиады** использовать *Мастер подстановок*: поля **дисциплина** и **победитель**– подстановка из таблиц. Для поля **ВУЗ** (МарГТУ, МарГУ, МарПИ, МОСУ) также использовать *Мастер подстановок*: подстановка из фиксированных значений (имеется, на руках, на реставрации).
- 3. Установить связи между таблицами при помощи *Схемы данных* (см. рисунок). Установить 3 галочки на каждой связи.
- 4. Создать три формы для заполнения каждой из таблиц (с помощью *Мастера*).
- 5. При помощи форм заполнить таблицы. При помощи форм заполнить таблицы. В главной таблице (Победители) должно быть 5 записей, в связанных (Жюри и Олимпиады) – по 10 записей.
- 6. Создать три выборочных запроса (в режиме *Конструктора*). Запросы должны содержать поля из разных таблиц (не менее трех полей), а также сортировку или условие отбора. Один из запросов должен быть *Запросом с параметром*. Название запросов должно отражать их назначение.
- 7. Создать три отчета (с помощью *Мастера*). Один отчет должен быть выборочным (должен содержать поля из нескольких таблиц, не менее трех полей), второй отчет должен быть построен на основе одного из запросов, а третий должен содержать всю информацию из базы данных. Название отчетов должно отражать их назначение. В режиме *Конструктора*  изменить вид каждого отчета.

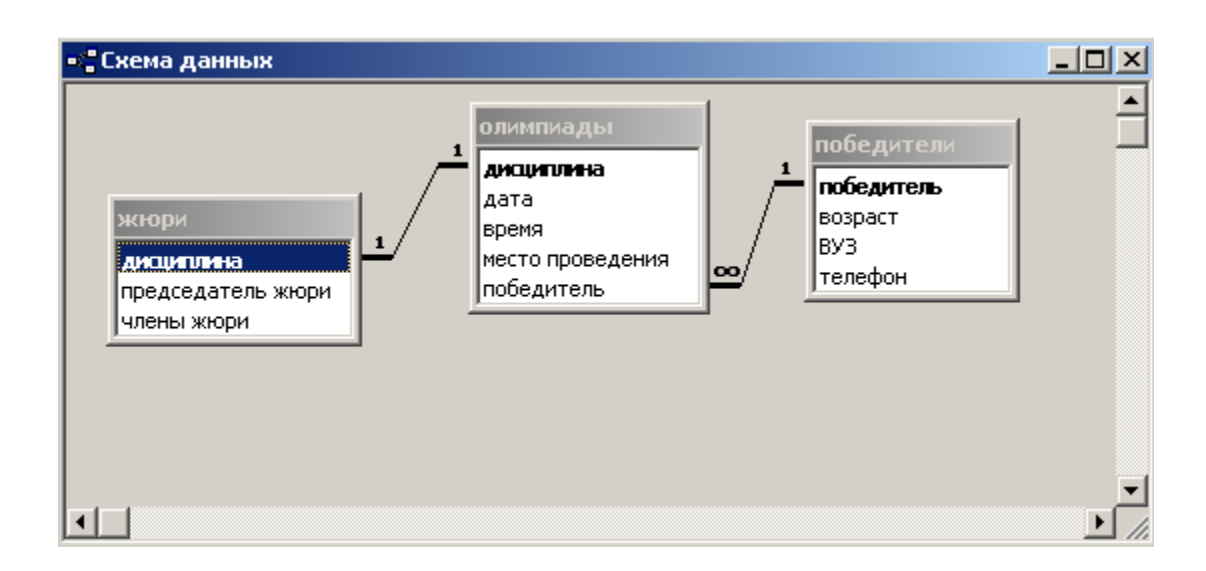

#### **Контрольная работа по теме «Интернет»**

#### **Вариант 1**

#### Теоретическая часть:

- 9. Что такое Web-страница и какие существуют способы ее создания?
- 10. Дайте определения следующим терминам языка HTML: тег, фрейм.
- 11. Как задать цвет текста, цвет фона, цвет гиперссылки?
- 12. Как вставить в документ HTML фоновый рисунок?

Практическая часть:

- 1. Создайте папку и переименуйте её своей фамилией.
- 2. Откройте поисковый сервер http://www.yandex.ru.
- 3. в рамках данного сервера найдите информацию по одной из тем:
	- 1. памятники архитектуры,
	- 2. современное искусство,
	- 3. жилищно-коммунальное хозяйство.

4. Сохраните в своей папке 2-3 текстовых страницы, 2-3 картинки, анимационное изображение.

5. Создайте в редакторе Блокнот простейший документ HTML.

6. Сделайте две копии этого документа.

7. Вставьте в первую Web-страницу фоновый рисунок, графическое изображение, анимацию, немного текста.

8. Вставьте во второй документ HTML ссылки на адрес в Интернете и E-mail, цветной фон и горизонтальную линию.

9. Создайте третий документ HTML, содержащий таблицу (2 строки, 3 столбца), гиперссылку на первую и вторую страницу.

10. Графический и текстовый материал возьмите на образовательных сайтах Интернет.

## **Вариант2.**

Теоретическая часть:

- 1. Какова общая структура документа HTML?
- 2. Дайте определения следующим терминам языка HTML: гиперссылка, скрипт.
- 3. Как вставить в документ HTML графическое изображение?

4. Как создать гипертекстовую ссылку в виде текста или картинки в документе HTML?

Практическая часть:

1. Создайте папку и переименуйте её своей фамилией.

- $2.$ Откройте поисковый сервер http://www.rambler.ru.
- $3.$ в рамках данного сервера найдите информацию по одной из тем:
- $1.$ история России,
- $2.$ компьютеры,
- $\overline{3}$ . управляющая компания.

Сохраните в своей папке 2-3 текстовых страницы, 2-3 картинки, анимационное  $\overline{4}$ . изображение.

5. Создайте в редакторе Блокнот простейший документ HTML.

Сделайте две копии этого документа. 6.

 $7.$ Вставьте в первую Web-страницу фоновый рисунок, графическое изображение, анимацию, немного текста.

Вставьте во второй документ HTML ссылки на адрес в Интернете и E-mail, 8. цветной фон и горизонтальную линию.

Создайте третий документ HTML, содержащий таблицу (3 строки, 2 столбца), 9. гиперссылку на первую и вторую страницу.

Графический и текстовый материал возьмите на образовательных сайтах 10. Интернет.

## Тест №2 «Инструментальные средства информационных и коммуникационных **Технологий»**

#### 1. Какого вида принтеров не существует:

А) струйный;

Б) матричный;

В) лазерный:

Г) термографический.

#### 2. В каких режимах работают все принтеры:

- А) текстовый и графический;
- Б) векторный и растровый;
- В) черно-белый и цветной;
- Г) оптимальной и скоростной печати.

# 3. Какие принтеры создают изображение механическим давлением нам бумагу через

красящую ленту:

- А) струйный;
- Б) матричный;
- В) термический;
- Г) фотоэлектронный.

#### 4. По способу печати принтеры бывают:

- А) посимвольные;
- Б) построчные;
- В) полистовые;
- Г) постраничные;
- Д) последовательные.

#### 5. Качество печати матричных принтеров определяется:

- А) количеством иголок в печатающей головке;
- Б) размером иголок;
- В) количеством сопел в печатающей головке;
- Г) размером сопел.

## 6. В чем измеряется скорость печати принтера:

- А) слов в минуту;
- Б) символов в секунду;
- В) страниц в минуту;

#### *Г) страниц в секунду.*

# **7. Какие принтеры лучше использовать для цветной печати с качеством, близким к**

## **фотографическому:**

*А) струйные;*

*Б) матричные;* 

*В) лазерные;*

*Г) термические.*

## *8.* **К недостаткам матричных принтеров относятся:**

*А) засыхание чернил в соплах;* 

*Б) уровень шума свыше 50 дБ;*

*В) нельзя выключать во время работы;* 

*Г) низкая скорость печати.* 

## **9. От чего зависит скорость печати струйного принтера:**

*А) от используемых чернил;*

*Б) от разрешения принтера;* 

*В) от качества бумаги;* 

*Г) от качества печати.* 

## **10. По конструктивному исполнению плоттеры бывают:**

*А) струйные и лазерные;*

*Б) векторные и растровые;* 

*В) планшетные и рулонные;*

*Г) перьевые электростатические.*

#### **11. В зависимости от способа перемещения фоточувствительного элементе и носителя изображение все сканеры делятся на:**

*А) роликовые и барабанные;* 

*Б) настольные и ручные;* 

*В) матричные и струйные;*

*Г) цветные и чёрно-белые.*

#### **12. Какие типы сканеров используются для ввода графики и текста с форматом А4 или А3:**

- *А) планшетные;*
- *Б) роликовые;*
- *В) барабанные;*
- *Г) проекционные.*

#### **13. Какие типы сканеров используются для сканирования малоформатных оригиналов или фрагментов большого изображения:**

- *А) роликовые;*
- *Б) планшетные;*
- *В) ручные;*

*Г) проекционные.*

## **14. Какие типы сканеров подключаются к ПК без адаптеров?**

- *А) Ручные;*
- *Б) планшетные;*
- *В) роликовые.*

## **15. В качестве чего нельзя использовать многофункциональные камеры:**

- *А) принтера;*
- *Б) копировального аппарата;*
- *В) дигитайзера;*
- *Г) факса;*
- *Д) модема.*

## **16. Какой аппаратный интерфейс поддерживают сканеры :**

- А*) SCSI;*
- *Б) LPT;*

*В) USB.*

#### **17. Как называется специальная программа, предназначенная для управления процедурой сканирования и настройки основных параметров сканера:**

*А) утилита;* 

*Б) драйвер;* 

*В) кодек.*

#### **18. Разрешающая способность сканера измеряется:**

А*) пикселях;*

*Б) точках;* 

*В) пикселях не дюйм;* 

*Г) точках на дюйм.*

#### **19. Какой из параметров не относиться к характеристикой сканера:**

А*) разрешение;*

*Б) память;*

*В) скорость;*

*Г) уровень шума;* 

*Д) разрядность*.

## **20. Что является единицей измерения разрядности сканера:**

- *А) бит;*
- *Б) dpi;*
- *В) байт;*
- *Г) точка;*
- *Д) пиксель.*

## **Тест №3 «САПР AutoCAD»**

## **Вопрос №1**

## **В каких линейных единицах измерения можно работать в AutoCAD?**

- (1) в миллиметрах и дюймах
- (2) в любых единицах
- (3) в безразмерных

## **Вопрос №2**

## **Что такое лимиты?**

- (1) размер зоны построения
- (2) предел количества операций
- (3) ограничения зоны действия инструментов и команд

## **Вопрос №3**

**С помощью какой горячей клавиши можно открыть Блокнот с протоколом команд построения?**

- (1) F1
- (2) F2
- (3) F3

## **Вопрос №4**

## **Как установить плавающую панель инструментов?**

(1) потянуть панель мышкой на экран

(2) выделить имя панели в контекстном меню любой панели

(3) набрать имя панели в командной строке

## **Вопрос №5**

#### **Как записать относительные полярные координаты точки?**

 $(1)$  20,  $<$  45  $(2)$  20.0000 $<$ 45.0000  $(3) @ 20.0000 < 45.0000$ 

## **Вопрос №6**

#### **Как правильно перевести на русский язык команду Line?**

- (1) линия
- (2) отрезок
- (3) прямая

#### **Вопрос №7**

#### **Как изменить черный цвет экрана в модели на белый цвет?**

(1) свойствами слоя

- (2) по команде меню *Tools — Options — Display — Color*
- (3) нарисовать прямоугольник и закрасить его белым

#### **Вопрос №8**

#### **Изменяет ли команда ZOOM масштаб объектов на чертеже?**

- (1) нет
- $(2)$  ла
- (3) меняет на время просмотра

#### **Вопрос №9**

#### **Что такое динамический ввод?**

- (1) ввод данных во время выполнения операции
- (2) ввод команд массивом
- (3) расположение командной строки на указателе мыши

#### **Вопрос №10**

#### **Как задают относительные координаты?**

- (1) перед числами ставят @
- (2) перед числами ставят \*
- (3) перед числами пишут relative

#### **Вопрос №11**

#### **Можно ли точку изобразить крестом?**

(1) Нет, нельзя

- (2) Да, установки в диалоге «PointStyle»
- (3) Да, нарисовать в этом месте крест

## **Вопрос №12**

#### **Сколько чисел требуется программе для построения окружности?**

- (1) восемь чисел в виде координат четырёх точек
- (2) три числа: координаты центра и значение радиуса
- (3) пять чисел: координаты двух точек и радиус

#### **Вопрос №13**

#### **Как называется штриховка, которая соединена со своим контуром при операциях редактирования?**

- (1) вписанная
- (2) нет специального названия
- (3) ассоциативная

## **Вопрос №14**

#### **Что значит заблокировать слой?**

- (1) он превращается в блок
- (2) он не может редактироваться
- (3) он становится невидимым

## **Вопрос №15**

## **Что такое выноска?**

- (1) то, что выносится на поля чертежа
- (2) вынесение размеров за объект
- (3) линия со стрелкой, указывающей на объект

# **3.3. ПЕРЕЧЕНЬ ПРАКТИЧЕСКИХ РАБОТ**

## **МДК.05.02 (1) Организация методики экономических расчетов по работам и услугам в сфере жилищно-коммунального хозяйства**

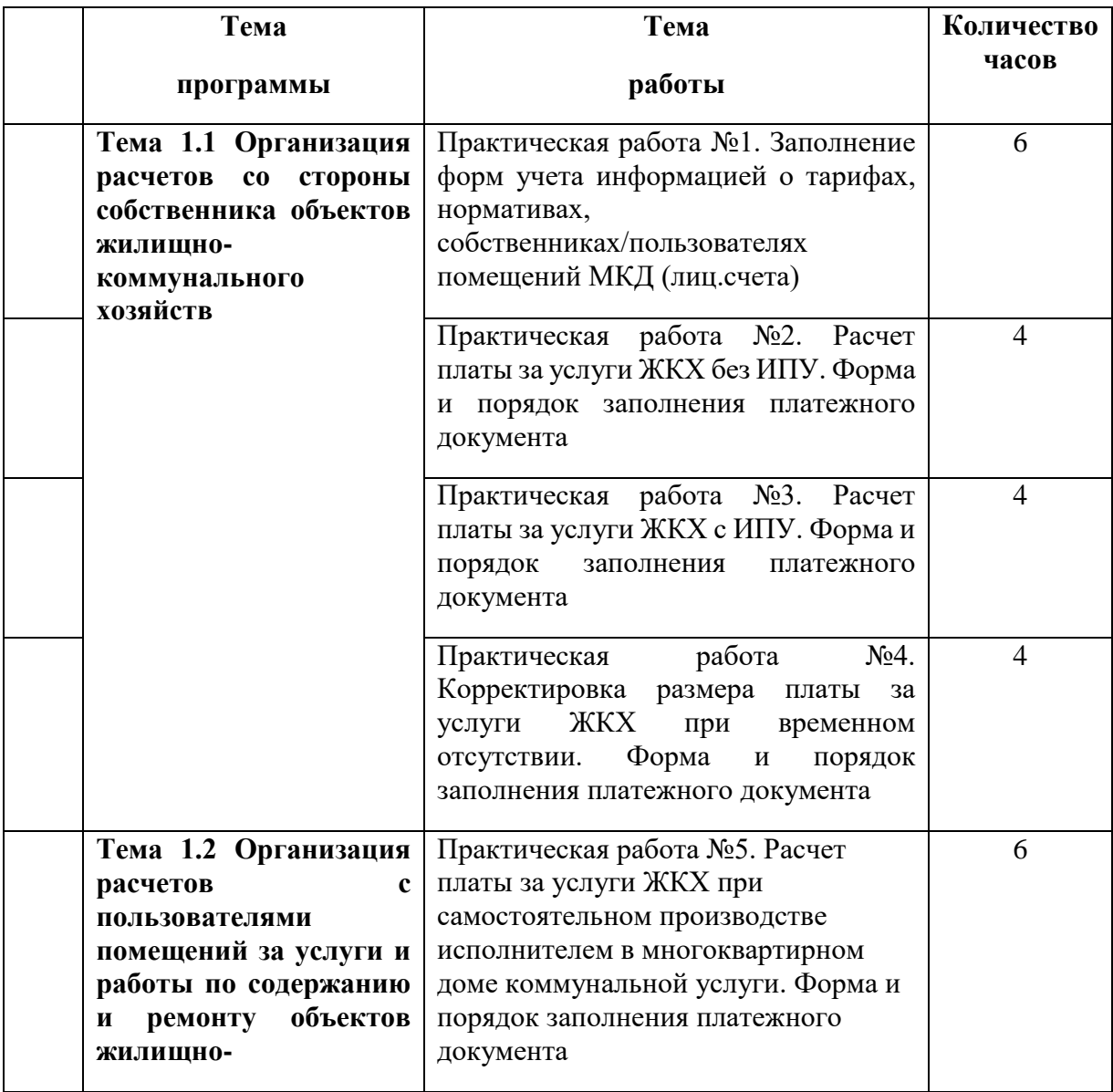

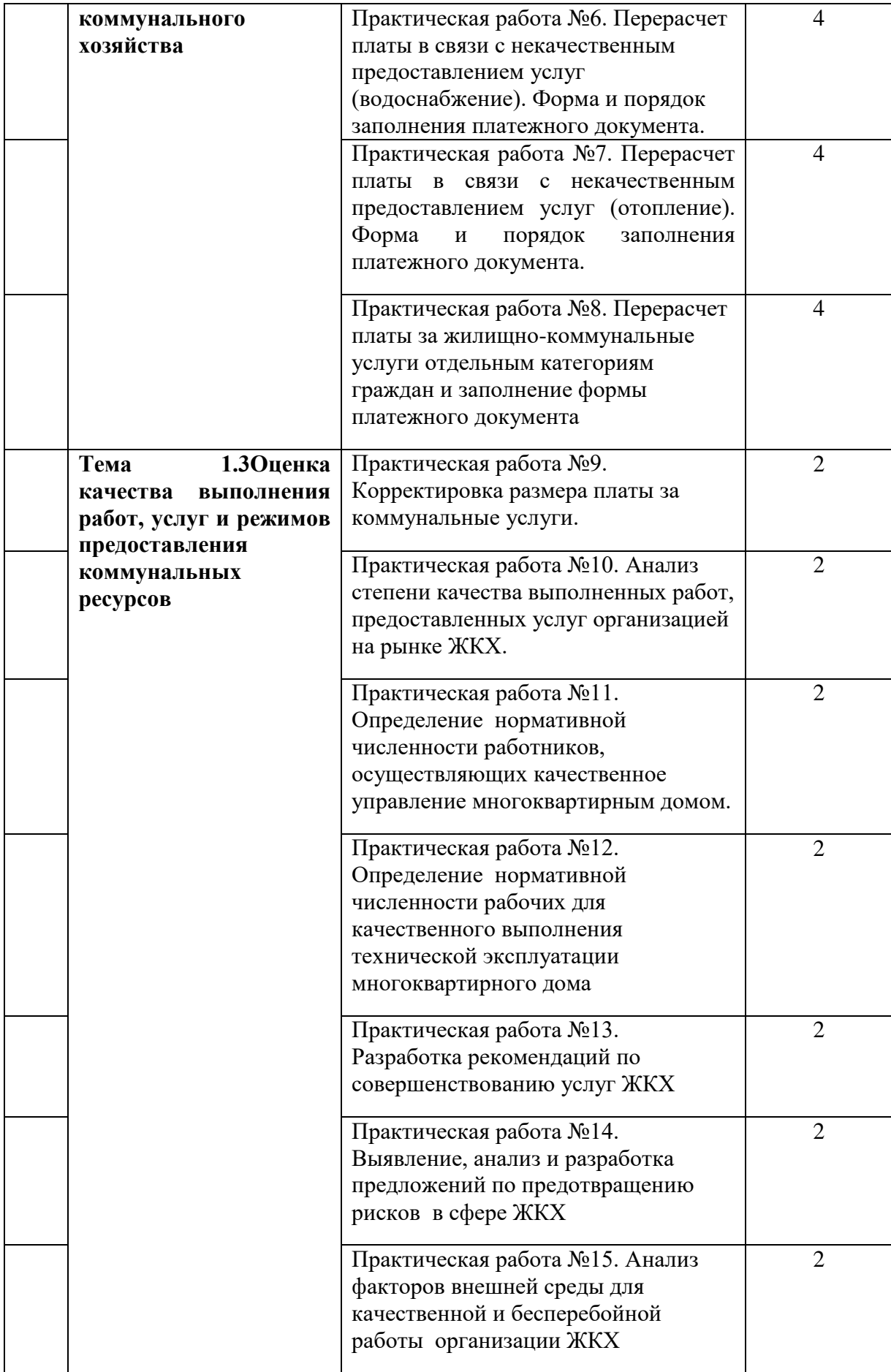

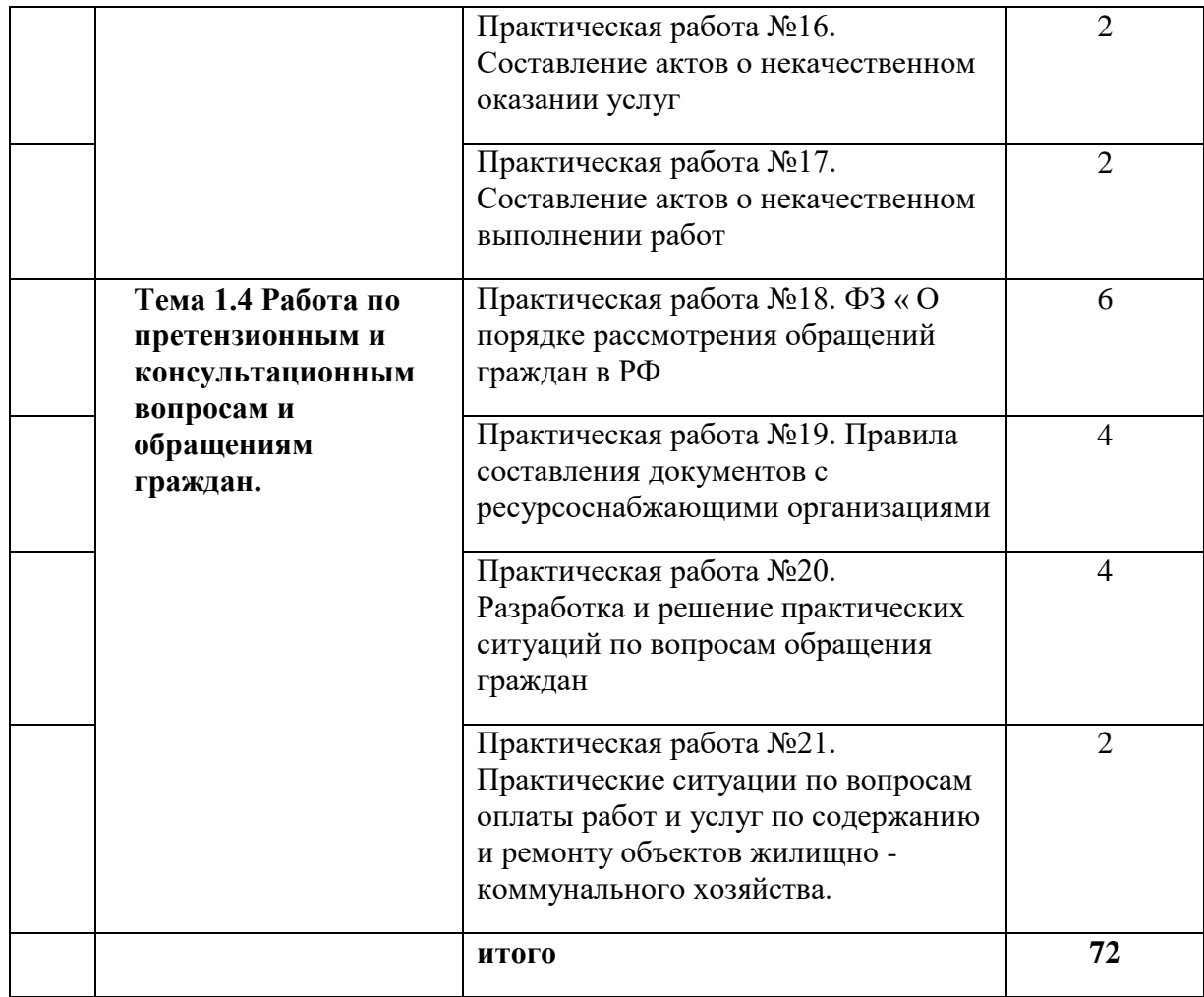

## **МДК.05.02 (2) Компьютерное сопровождение профессиональной деятельности**

Практическая работа №1. ТБ. Источники, нормативные документы, государственные стандарты, государственные системы документационного обеспечения

Практическая работа №2. Создание и оформление объявлений, форм и бланков

Практическая работа №3. Создание структурированного документа

Практическая работа №4. Создание, редактирование и форматирование диаграмм в MS Excel

Практическая работа №5. Работа со списками и базами данных в MS Excel

Практическая работа №6. Решение задач профессиональной направленности средствами электронной таблицы

Практическая работа №7. Формирование структуры базы данных (формы, запросы, отчеты).

Практическая работа №8. Создание структуры реляционной базы данных

Практическая работа №9. Создание сложных форм, запросов, построение диаграмм в MS Access

Практическая работа №10. Контрольная работа по теме «MS Access»

Практическая работа №11. Службы Интернет. Поиск информации средствами Интернета

Практическая работа №12. Работа с Интернет-магазином, интернет-СМИ,

интернет-турагенством, интернет-библиотекой

- Практическая работа №13. Создание сайта в программе TurboSite
- Практическая работа №14-15. Создание Web-страниц организации
- Практическая работа №16. Контрольная работа по теме «Интернет»

Практическая работа №17. Работа с внешними устройствами. Подключение, настройка и работа с принтером

Практическая работа №18. Подключение, настройка и работа со сканером

Практическая работа №19. Распознавание текста с помощью программы FineReader

Практическая работа №20. Подключение компьютера к сети. Работа по локальной компьютерной сети

Практическая работа №21. Создание и редактирование объектов.

Практическая работа №22. Работа со слоями. Назначение слоев. Создание слоев и особенности работы с ними.

Практическая работа №23. Работа с блоками

Практическая работа №24. Работа с массивами

Практическая работа №25. Размещение чертежа на листе. Печать чертежа

Практическая работа №26. Подготовка рабочего пространства. Построение стандартных 3Dпримитивов (клин, конус, пирамида, сфера, тор)

Практическая работа №27. Создание 3D-тел методом выдавливания и сдвига

Практическая работа №28. Создание 3D-тел методом вращения

Практическая работа №29. Редактирование 3D объектов.

Практическая работа №30. Построение комплексной модели из различных поверхностей.

# **3.4. ТЕМЫ И ФОРМЫ КОНТРОЛЯ САМОСТОЯТЕЛЬНОЙ РАБОТЫ**

#### **МДК.05.02 (1) Организация методики экономических расчетов по работам и услугам в сфере жилищно-коммунального хозяйства**

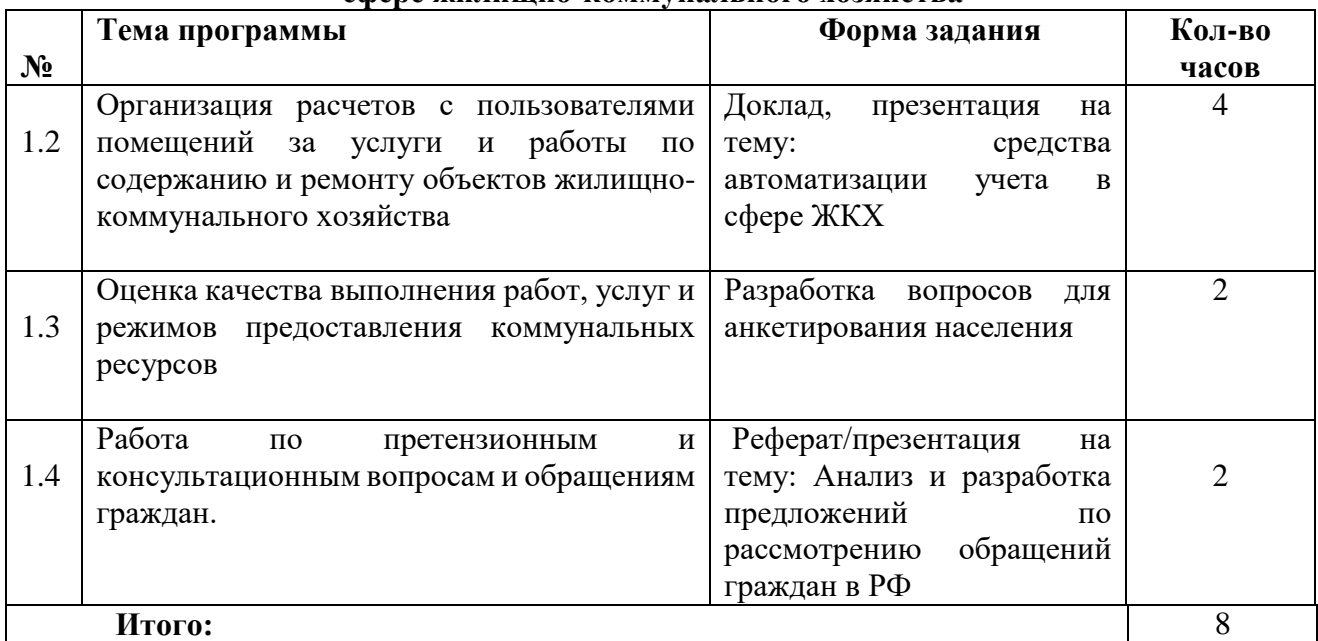

#### **МДК.05.02 (2) Компьютерное сопровождение профессиональной деятельности**

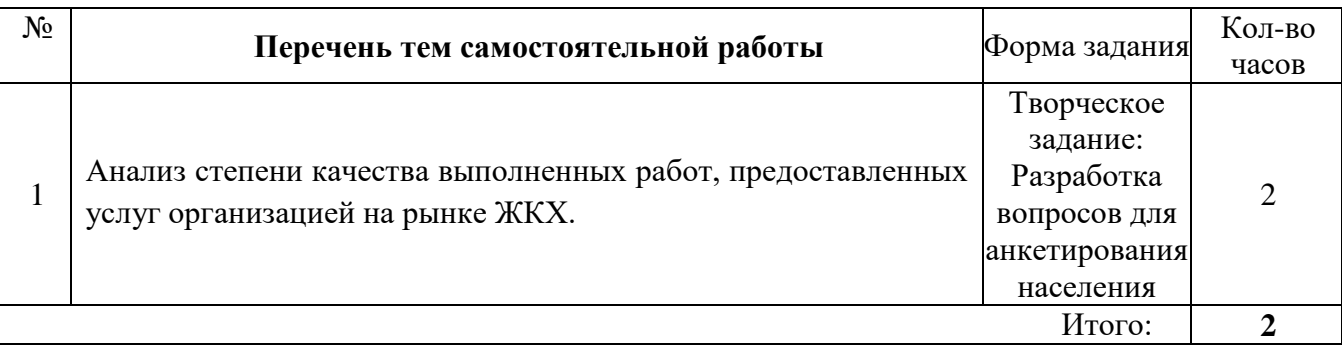

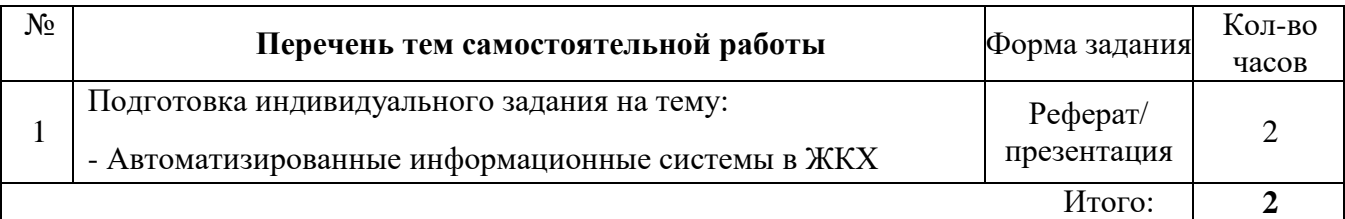

# **3.5. МАТЕРИАЛЫ ПРОМЕЖУТОЧНОЙ АТТЕСТАЦИИ**

## **Вопросы для подготовки к дифференцированному зачету:**

## **МДК.05.02 (1) Организация методики экономических расчетов по работам и услугам в сфере жилищно-коммунального хозяйства**

- 1. Оценка качества выполнения работ
- 2. Оценка качества услуг
- 3. Оценка качества режимов предоставления коммунальных ресурсов
- 4. Способы выявления степени качества предоставленных услуг
- 5. Корректировка размера платы за жилье
- 6. Корректировка размера платы за коммунальные услуги
- 7. Понятие нормы обслуживания
- 8. Понятие укрупненная норма обслуживания
- 9. Корректировка размера платы за жилье
- 11. Затраты, которые должны возмещаться управляющей организации за оказанные услуги по управления многоквартирными домами
- 12. Определение нормативной численности специалистов, осуществляющих управление жилым домом
- 13. Определение понятия «управление многоквартирным домом».
- 14. Организационная структура управления
- 15. Наименования профессий рабочих, занятых технической эксплуатацией многоквартирного дома.
- 16. Нормативно-правовые акты, регулирующие деятельность по управлению многоквартирными домами.
- 17. Надлежащее содержание общего имущества многоквартирного дома
- 18. Что является основанием для открытия лицевого счета?
- 19. Какая информация содержится в лицевом счете?
- 20. В каких случаях в лицевой счет вносятся изменения?
- 21. Кто утверждает тарифы на ЖКУ?
- 22. Кто устанавливает нормативы потребления коммунальных ресурсов?
- 23. Что является «базой» для определения количества потребленного ресурса при расчетах по нормативам ?
- 24. Каким приказом утверждена, примерна форма платежного документа для внесения платы за содержание и ремонт жилого помещения, и предоставление коммунальных услуг?
- 25. Как производят расчет потребленного количества коммунальных ресурсов при отсутствии ИПУ?
- 26. В каких случаях предусмотрен перерасчет платы?
- 27. В какой срок производится перерасчет платы?
- 28. Плата, за какие коммунальные услуги не подлежит перерасчету?
- 29. Временным отсутствием признается отсутствие более календарных дней подряд
- 30. Каким документом утверждены «Правила предоставления коммунальных услуг»
- 31. Каким документом утверждены методики расчета/ перерасчета платы за коммунальные услуги?
- 32. Каким категория граждан положены льготы на услуги ЖКХ в нашем регионе?
- 33. Предусмотрен ли досудебный или претензионный порядок урегулирования спора в сфере ЖКХ?
- 34. Является ли процедура уведомления собственников при оспаривании решений общих собраний о намерении обратиться в суд досудебным порядком урегулирования? Какие последствия несоблюдения процедуры?
- 35. .Кого именно надо уведомлять и каким способом?
- 36. .Какой срок исковой давности по спорам в сфере ЖКХ?
- 37. .Каков размер госпошлины при обращении в суд?
- 38. Какие формы ответов на обращения граждан в ОМСУ существуют?
- 39. В какой срок должностные лица МСУ обязаны дать письменный ответ на обращение гражданина?
- 40. . Каков порядок работы с обращениями граждан в ОМСУ?

## **МДК.05.02 (2) Компьютерное сопровождение профессиональной деятельности**

- 1. Исполнительная документация.
- 2. Цель оформления исполнительной документации.
- 3. Графические объекты в текстовом документе.
- 4. Вставка объектов в текст: редактор формул (MSEquation 3.0), фигурный текст (WordArt), вставка рисунков (автофигуры, надписи, обтекание текстом, группировка объектов). Создание схем и рисунков средствами встроенного графического редактора.
- 5. Создание и форматирование списков.
- 6. Создание и форматирование таблиц
- 7. Стили документа.
- 8. Создание оглавления документа.
- 9. Гипертекст, создание гиперссылок
- 10. Электронная таблица MSExcel 2013. Структура книги. Ячейка, адрес ячейки.
- 11. Относительные и абсолютные ссылки.
- 12. Форматирование ячейки. Форматы данных.
- 13. Формулы.
- 14. Диаграммы. Виды диаграмм. Элементы диаграмм: область построения, оси, название, легенда, подписи данных, таблица данных. Создание и редактирование диаграмм.
- 15. Информационные связи (между листами и книгами).
- 16. Функции: категории, аргументы.
- 17. Функции СУММ, СРЗНАЧ, МАКС, МИН, СУММЕСЛИ.
- 18. Понятие о системе автоматизированного проектирования. САПР AutoCad. Элементы окна. Панели инструментов.
- 19. Аксиомы AutoCad: единицы измерения, системы отсчета.
- 20. Режимы рисования. Настройки чертежа (лимиты). Сведения о чертеже.
- 21. Построение линии различными способами. Свойства объектов.
- 22. Работа с текстом. Текстовый стиль, создание надписи, редактирование надписи.
- 23. Действия с объектами: подобие, обрезка, удлинение, поворот, зеркальное отражение, разрыв в точке, массив, сопряжение.
- 24. Изометрическое черчение. Нанесение размеров.
- 25. Понятие о базе данных. Типология баз данных. Модели данных, реляционная модель данных.
- 26. Система управления базами данных. Технология работы с базой данных.
- 27. СУБД MSAccess. Основные объекты СУБД: таблицы, запросы, формы, отчёты.
- 28. Типы данных. Типы отношений
- 29. Создание простой базы данных Понятия: поле, запись, ключ (первичный, альтернативный).
- 30. Схема данных.
- 31. Формирование запросов, типы запросов, условия отбора.
- 32. Создание форм и отчётов.
- 33. Организация безопасной работы в сети Интернет.
- 34. Понятие компьютерных коммуникаций.
- 35. Виды компьютерных коммуникаций (средства связи, компьютерные сети).
- 36. Классификация и типы компьютерных сетей.
- 37. Топология локальных сетей.
- 38. Структура сети Интернет.
- 39. Основные сервисы Интернета. Основные принципы работы в сети Интернет.
- 40. Организация поиска информации в сети Интернет.
- 41. Коммуникационные службы Интернета (электронная почта, телеконференции, форумы/chat, Интернет-телефония).
- 42. Структура сети Интернет. Основные сервисы Интернета.
- 43. Основные принципы работы в сети Интернет.
- 44. Организация поиска информации в сети Интернет
- 45. Технология создания и размещения web-сайта в сети Интернет.
- 46. Виды трехмерных объектов в AutoCAD и их свойства (каркасные, поверхностные, твердотельные).
- 47. Трехмерные координаты в AutoCAD и их виды.
- 48. Пользовательские системы координат в трехмерной графике. Способы просмотра трехмерного чертежа.
- 49. Получение трехмерных объектов выдавливанием и приданием высоты.
- 50. Получение трехмерных объектов построением граней.
- 51. Поверхности вращения, сдвига, соединения.
- 52. Получение трехмерных объектов построением тел. Операции над телами.

# 53. ТЕСТ ПО ДИФФЕРЕНЦИРОВАННОМУ ЗАЧЕТУМДК.05.02.

## Организация методики экономических расчетов по работам и услугам

## в сфере жилищно-коммунального хозяйства

## Вопрос №1.

#### Что позволяет сделать наложенный на текстовый документ водяной знак?

- + а) он делает документ уникальным;
- б) он защищает документ от поражения вирусами;
- в) он разрешает сторонним пользователям копировать размещенный в документе текст.

## Вопрос №2.

## Если ячейку, в которой указана формула, скопировать (Ctrl+C) и вставить в другую ячейку (Ctrl+V), то вставится:

а) ноль

б) формула

- в) результат вычисления формулы
- г) формулы таким образом не копируются

# Вопрос №3.

## Какое значение имеет название самой популярной поисковой системы «Google»?

- а) инициалы создателей
- б) математическое число
- в) нет никакого згачения

## Вопрос №4.

## Для чего предназначены команды данной панели в AutoCad?

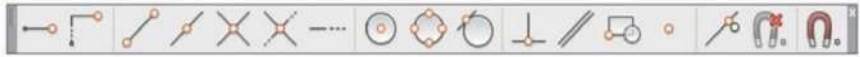

а) для простановки размеров

- б) для редактирования объектов
- в) для привязки к характерным точкам объектов
- г) для создания слоев

## Вопрос №5.

## Что такое протокол?

- а) способность компьютера посылать файлы через каналы передачи информации
- б) устройство для работы локальной сети
- в) стандарт передачи данных через компьютерную сеть
- г) стандарт отправки сообщений через электронную почту

## Вопрос №6.

# Выберите правильный ответ. При определении нормативной численности работников

# управляющей компании учитываются:

а) утвержденные стандарты и порядок осуществления деятельности по управлению

многоквартирными домами;

б) перечень, состав и периодичность выполнения работ (услуг) по содержанию и ремонту общего имущества многоквартирных домов;

в) общая площадь жилых помещений, включая площадь помещений вспомогательного использования, предназначенных для удовлетворения гражданами бытовых и иных нужд, связанных с их проживанием в жилом помещении, за исключением балконов, лоджий, веранд и террас, находящихся в управлении;

г) общая площадь нежилых помещений (за исключение площади помещений, относящихся к общему имуществу многоквартирного дома) и нежилых строений, находящихся в управлении; степень технической оснащенности и автоматизации процессов управления многоквартирными домами.

д) все ответы верны.+

#### **Вопрос №7.**

**Выберите правильный ответ.Количество производственных объектов (рабочих мест, объектов обслуживания и т.д.), которые работник или группа работников соответствующей квалификации обязаны обслужить в течение единицы рабочего времени в определенных организационно-технических условиях называется:**

а) нормой обслуживания + б) нормой производства в) нормой производительности г) стандартом качества

#### **Вопрос №8.**

#### **Выберите несколько правильных ответов. В структуру платы за жилищнокоммунальные услуги входят:**

а) управление МКД+ б) содержание общего имущества+ в) ремонт общего имущества+ г) газоснабжение дома д) водоснабжение дома

## **Вопрос №9.**

**Выберите правильный ответ.За каждый час превышения допустимой продолжительности перерыва подачи холодной воды, размер платы за коммунальную услугу за такой расчетный период снижается на сколько процентов?**

a)  $0.11\%$ б) 0,12 %  $B$ )0,15 % + г) 0,16 %

#### **Вопрос №10.**

#### **Какова допустимая продолжительность перерыва водоотведения?**

а) не более 5 часов (суммарно) в течение 1 месяца б) не более 6 часов (суммарно) в течение 1 месяца в)не более 7 часов (суммарно) в течение 1 месяца

г) не более 8 часов (суммарно) в течение 1 месяца +

#### **Вопрос №11.**

#### **Лицевой счет открывается на?**

- а) объект недвижимости
- б) на собственника
- в) на помещения
- г) на жилое помещение

#### **Вопрос №12.**

#### **Кто утверждает тарифы на коммунальные услуги?**

- а) управляющая компания
- б) ресурсоснабжающая компания
- в) региональная энергетическая комиссия
- г) ТСЖ

#### **Вопрос №13.**

#### **Каким документом утверждены «Правила предоставления коммунальных услуг»**

- а) управляющая компания
- б) ресурсоснабжающая компания
- в) региональная энергетическая комиссия
- г) ТСЖ

#### **Вопрос №14.**

#### **В какой срок производится перерасчет платы?**

- а) в течение 5 рабочих дней
- б) в течение 10 дней
- в) в течение 3 рабочих дней
- г) в течение 15 дней

#### **Вопрос №15.**

#### **В каких случаях предусмотрен перерасчет платы?**

а) в случае временного отсутствия потребителей в жилом помещении

б) в случае предоставления коммунальных услуг ненадлежащего качества и с перерывами,

превышающими установленную продолжительность.

в) в случае временного отсутствия потребителей в жилом помещении; в случае предоставления коммунальных услуг ненадлежащего качества и с перерывами, превышающими установленную продолжительность.

г) по заявления собственника

#### **Вопрос №16.**

#### **Плата, за какие коммунальные услуги не подлежит перерасчету?**

- а) за коммунальные услуги на ОДН
- б) платы за воду
- в) плата за электроэнергию
- г) плата за газ

#### **Вопрос №17.**

#### **Временным отсутствием признается отсутствие более\_\_\_\_календарных дней подряд**

- а) в течение 5 и более дней подряд
- б) в течение 10 дней
- в) от 3 дней
- г) в течение 15 дней

#### **Вопрос №18.**

# **На основании, какого документа производится перерасчет платы при временном отсутствии?**

- а) по заявлению собственника
- б) по просьбе собственника
- в) по железнодорожным билетам

#### **Вопрос №19.**

# **Как производят расчет потребленного количества коммунальных ресурсов при отсутствии ИПУ?**

а) по среднему расходу

б) по нормативу

- в) по аналогичному объекту
- г) по двойному тарифу

#### **Вопрос №20.**

#### **Что из перечисленного НЕ является общим имуществом в МКД?**

а)межквартирные лестничные площадки,

б)коридор в коммунальной квартире

в)лестницы,

г)лифты, лифтовые и иные шахты,

д)технические этажи,

е)технические подвалы

## **Вопрос №21**

# **Виды обращений закрепленные в ФЗ «О порядке рассмотрения обращений граждан Российской Федерации»:**

- 1. **Предложение**
- 2. Запрос
- 3. **Заявление**
- 4. Претензия
- 5. **Жалоба**
- 6. Челобитная

## **Вопрос № 22**

## **По ФЗ «О порядке рассмотрения обращений граждан Российской Федерации»**

## **граждане могут обращаться:**

- 1. К мэру города
- 2. В Общественную палату
- 3. В администрацию Президента РФ
- 4. К лидеру политической партии
- 5. В **Органы местного самоуправления.**

## **Вопрос № 23**

## **Какие субъекты обладают правом на подачу обращения**

- 1. **Все граждане РФ**
- 2. Только граждане РФ, достигшие возраста 18 лет
- 3. Нелегально находящиеся на территории РФ иностранные граждане
- 4 .Администрация предприятия
- 5 . **Жители многоквартирного дома**

#### **Вопрос № 24**

**Как следует поступить должностному лицу Управляющей компании при получении анонимного обращения?**

#### **1. Игнорировать данное обращение, не регистрировать и не рассматривать**

- 2. Зарегистрировать и убрать в архив.
- 3. Зарегистрировать и переадресовать в правоохранительные органы
- 4. Переадресовать в правоохранительные органы без его регистрации

## **Вопрос № 25**

#### **Заявление гражданина это:**

1 Рекомендация гражданина по совершенствованию законов и иных нормативных правовых актов.

# **2 Просьба гражданина о восстановлении или защите прав, свобод или законных интересов других лиц.**

3 Указание гражданина на недостатки в работе государственных или муниципальных органов.

4 Сообщение о нарушении законов и иных нормативных правовых актов.

5 Критика деятельности государственных органов и должностных лиц.